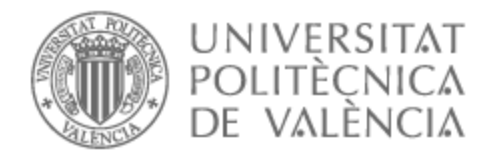

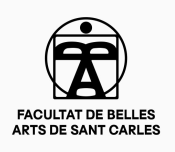

# UNIVERSITAT POLITÈCNICA DE VALÈNCIA

## Facultad de Bellas Artes

### Modelado de un personaje estilizado para un videojuego de estética cyberpunk

Trabajo Fin de Grado

Grado en Diseño y Tecnologías Creativas

AUTOR/A: Chiesa Noya, Juan Pedro Tutor/a: Martí Ferrer, Francisco

CURSO ACADÉMICO: 2022/2023

### **RESUMEN**

A lo largo de la siguiente memoria desarrollo el proceso mediante el cual se ha llevado a cabo mi trabajo de final de grado, un modelado de personaje y *props* para videojuegos. La introducción contextualiza aspectos académicos y aspiraciones profesionales para posteriormente tratar la producción.

El grueso del texto corresponde al *briefing* planteado y a al enfoque mediante el cual se ha trabajado. Se describe, pues, el proceso y todas sus partes: la búsqueda de referentes , el encaje del modelo, acabado, texturizado y *render*. Se documenta el trabajo realizado haciendo énfasis en las decisiones tomadas y su propósito.

Como cierre, se muestran los resultados, un presupuesto y una conclusión detallando los problemas encontrados así como sus soluciones y el aprendizaje adquirido.

Palabras clave: modelado 3d, personaje, *props*, texturizado, CG.

Throughout the following report I develop the process through which my final degree work has been carried out, a character modeling and props for video games. The introduction contextualizes academic aspects and professional aspirations to later deal with the production. The bulk of the text corresponds to the briefing and the approach by which it has been worked. The process and all its parts are described: the search for references, model fitting, finishing, texturing and rendering. The work done is documented with emphasis on the decisions made and their purpose. As a closing, the results are shown, a budget and a conclusion detailing the problems encountered as well as their solutions and the learning acquired.

Keywords: 3D modeling, character, props, texturing, CG.

### **AGRADECIMIENTOS**

A mis padres , Andrés Chiesa y Amparo Noya, por darme siempre la libertad para ser quien quisiera, consejo y apoyo ante cualquier decisión, y sobretodo el amor incondicional.

A Aroa Talens, por acompañarme todos estos años, escucharme y cuidarme.

A Paco Martí, por guiarme a lo largo de este proyecto interminable desde el primer día.

#### **CONTRATO DE ORIGINALIDAD**

El presente Trabajo de Fin de Grado ha sido realizado íntegramente por el alumno Juan Pedro Chiesa Noya como último trámite para la obtención de título del grado en Diseño y Tecnologías Creativas.Este documento es original y no ha sido entregado como trabajo académico previo. Todo el material tomado de otras fuentes está citado correctamente.

Firma:

化布

# **ÍNDICE**

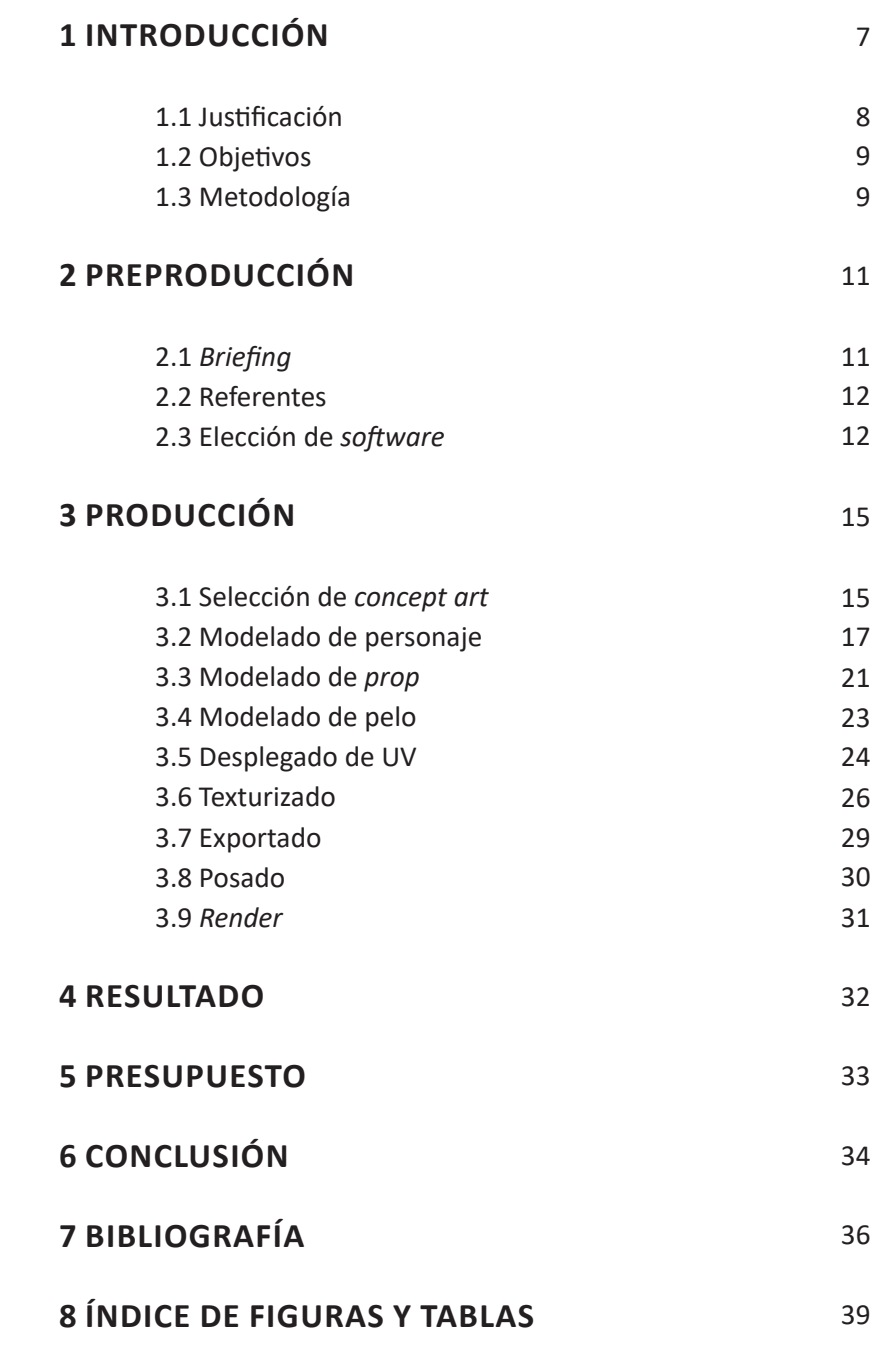

### **1. INTRODUCCIÓN**

El siguiente proyecto de final de grado responde a cuestiones de índole personal, de orientación profesional y formativas.

En lo personal, los videojuegos como medio de entretenimiento y como medio artístico me atraen especialmente. Al tratarse de un medio totalmente transversal, los proyectos se empapan de todas las formas posibles de arte, desde dibujo y pintura, hasta escultura, cine, animación e incluso literatura. El pegamento de este arte es la jugabilidad, un aspecto que retrae a fases esenciales en el desarrollo de todos los seres humanos con el juego como herramienta de aprendizaje y lo eleva. En este conjunto uno se puede empapar y disfrutar de todos los estímulos que el arte da de sí. Huizinga (1972), comenta sobre el juego lo siguiente:

El juego es más viejo que la cultura; pues, por mucho que estrechemos el concepto de ésta, presupone siempre una sociedad humana, y los animales no han esper ado a que el hombre les enseñara a jugar. Con toda seguridad podemos decir que la civilización humana no ha añadido ninguna característica esencial al concepto del juego.(p. 11)

Por otra parte, tanto en la creación de videojuegos como en el arte 3D en general, se aúnan aspectos creativos con procedimientos técnicos. La dualidad de esta disciplina hace que uno disfrute tanto de la elección de colores , la escultura, el estudio de la forma y la creación de detalle sobre las mallas como de la resolución de problemas técnicos, interactuando con las costuras UV<sup>1</sup> de la malla<sup>2</sup> o con la topología<sup>3</sup> del proyecto.

Entrando en lo profesional, la industria de los videojuegos es un muy buen sector en el que trabajar actualmente. Si bien es un sector altamente competitivo, es una industria en crecimiento con altos beneficios, capaz de sobrevivir sin enormes sobresaltos a cambios sociales (como el sufrido con la pandemia de Covid-19), tal y como comenta Kirkcaldy, A. (2023, 10 mayo) *:*

(...)los videojuegos siguen siendo una afición mayoritaria, y la pandemia mundial no hizo sino echar más leña al fuego. Desde aquellos oscuros días, los ingresos mundiales de la industria del videojuego superarán los 200.000 millones de dólares en 2022. El ritmo al que estamos asistiendo al auge de la industria del videojuego cada año podría significar que la estimación anterior [(...)178.730 millones de dólares en 2021, lo que supone un aumento del 14,4% con respecto a 2020.] es en realidad bastante modesta.

En lo que respecta al aspecto formativo, con este trabajo, pretendo hacerme

<sup>1</sup> Desmontado de la la malla en un sistema bidimensional, siguiendo las coordena U y V, en adición a las X, Y y Z tridimensionales

<sup>2</sup> Construcción estructural de un modelo 3D formado por polígonos.

<sup>3</sup> Distribución y estructura de los bordes del modelo 3D

una idea más clara de los procesos necesarios para realizar un buen modelo 3D. La naturaleza del 3D para videojuegos es caprichosa. Por una parte, y aun con la existencia de programas 3D generalistas capaces de llevar a cabo la totalidad de una producción, se prioriza la eficiencia y el conocimiento de múltiples *softwares* específicos para ejecutar tareas concretas. De esta forma se vuelve vital para una producción más o menos estandarizada conocer uno o dos *softwares* generalistas, Zbrush, Marmoset Toolbag exclusivamente para renderizado<sup>4</sup> y Substance Painter para texturizado, pudiendo, o bien, realizar el desplegado UV, bake de mesh maps<sup>5</sup> y retopología<sup>6</sup> en alguno de los ya mencionados con sus opciones por defecto, mediante *plug-ins* o usando alternativas populares como 3DCoat o Topogun. Por otra parte, todos los programas específicos se mueven con conceptos en mayor o menor medida diferentes entre sí, por lo que conocer cómo y cuándo emplear una u otra aplicación es vital, así como conocer de qué forma interactúan y se integran entre sí. Por todo esto, este proyecto es ideal para llevar a cabo la travesía de principio a fin, solucionando los problemas para ganar agilidad y conocimiento.

#### **1.1 JUSTIFICACIÓN**

La industria de los videojuegos está en crecimiento, superando ya a la del cine y televisión. Dentro de este sector ya establecido hay diversos cargos y posibilidad de crecimiento, tanto profesional como personal. Con el producto final de este TFG, busco crear una pieza de portfolio competente que, junto con otras, me permita incursionar en alguno de los puestos *junior* de esta industria, tales como *Prop Artist*, *Character Artist* o *Environment Artist*.

Respecto a la viabilidad del proyecto, al tratarse de un producto (personaje con sus props) que, en general, se puede encontrar en cualquier proyecto realizado en 3D, es un posible encargo válido para cualquier empresa del sector. El modelo completo puede ser un encargo plausible tanto para un trabajador como para un artista *freelance*. Por otra parte, tanto las distintas partes del modelo como los procesos llevados a cabo pueden ser también encargos a realizar.

<sup>4</sup> Proceso de conversión de modelos 3D en imágenes 2D en un ordenador.

<sup>5</sup> Los *mesh map* se pueden utilizar para dar más información relacionada con la geometría de la malla y mejorar el aspecto de los materiales. Muchos filtros y materiales se adaptan a la geometría de una malla 3D teniendo en cuenta estas texturas cocinadas.

<sup>6</sup> Parte del proceso de modelado 3D en el que se modifica o recrea la malla poligonal de un objeto para obtener un diseño más limpio manteniendo prácticamente la misma forma física del modelo.

#### **1.2 OBJETIVOS**

El objetivo principal de este TFG es realizar un modelado de personaje y *props*<sup>7</sup> para videojuegos. Por tanto, es necesario modelar completamente todas las partes, realizar una retopología para limpiar y ajustar el poligonaje, texturizar el conjunto (mediante mapas de normales, *albedo*, *roughness* y *metallic*), posar el personaje y ensamblar el conjunto en un *low poly* para renderizar.

Como objetivos secundarios, está el aprender procesos y perfeccionar técnicas. Por una parte, aprender el a realizar una retopología, imprescindible para una producción, así como el de *rig*. Por otra parte, practicar técnicas de texturizado y *render* para poder finalizar y presentar las piezas.

#### **1.3 METODOLOGÍA**

Dentro de los objetivos de este TFG, además de modelar el propio personaje, se encuentra el de llenar algunas lagunas de conocimiento en materia de texturizado, despliegue de UVs y *rigging*<sup>8</sup> . Por tanto, las fases de la producción con las que estaba familiarizado se han desarrollado de forma normal, mientras que en las que carecía de experiencia previa he realizado pequeñas piezas a modo de estudio para encarar el eje de TFG con seguridad.

A grandes rasgos, la metodología seguida es la siguiente:

Comencé con una documentación previa de referentes, selección de concept art<sup>9</sup> de personajes y, tras decidir cuál era el más apropiado, realicé un estudio de los volúmenes y partes que lo componían.

Al empezar el modelado, comencé con el personaje en Zbrush, haciendo un encaje de los volúmenes y proporciones básicas. Una vez encajado, trabajé la anatomía y refiné la proporción hasta acabar la base del cuerpo. Cree en Blender un *placeholder<sup>10</sup>* para los ojos y esculpí la cara. Con el personaje esculpido, encajé la ropa, e hice una retopología en Blender para limpiar la malla y finalizarla. Los zapatos y accesorios se produjeron en Blender para ser importados en Zbrush donde añadí el detalle restante.

A continuación encaré el modelado *hard surface*<sup>11</sup> del diseño, el escudo, el cañón y el arnés, los cuales fueron modelados en Blender.

<sup>7</sup> Cualquier objeto con la que los personajes puedan interactuar.

<sup>8</sup> El rigging es una técnica utilizada en la animación esquelética para representar un modelo de personaje en 3D mediante una serie de huesos digitales interconectados.

<sup>9</sup> Representación de la forma de los elementos de un proyecto; si estamos hablando de una película serían los diseños, ya sea de personajes, locaciones o props.

<sup>10</sup> Parte cuya única función es servir de referencia para una pieza aún por crear.

<sup>11</sup> Técnica de modelado utilizada para modelar coches, armaduras, máquinas y, en general, objetos inanimados con superficies lisas y estáticas.

Con todos los props modelados, importé a Blender el personaje, e hice una retopología para exportar a Zbrush y realizar una proyección del detalle.

A continuación llevé todos los objetos a Blender, donde desplegué el mapa de UVs, los separé en materiales de texturas y los empaqueté.

El siguiente paso fue renombrar cada parte con los sufijos necesarios para importar en substance la malla de baja resolución y realizar el *bake* desde el modelo de alto poligonaje.

En Substance 3D Painter lleve a cabo el *bake* del detalle generando los *mesh maps* con los que comenzar a trabajar el texturizado.

Tras producir los materiales básicos y añadirles desgaste, exporté cada material y sus texturas.

Antes de ensamblar el conjunto en Marmoset Toolbag, hice un *rig* simple en Blender para posar el personaje y corregí los errores.

Finalmente, monté el producto en Marmoset, ajusté el *set* y las luces e hice el *render* del resultado.

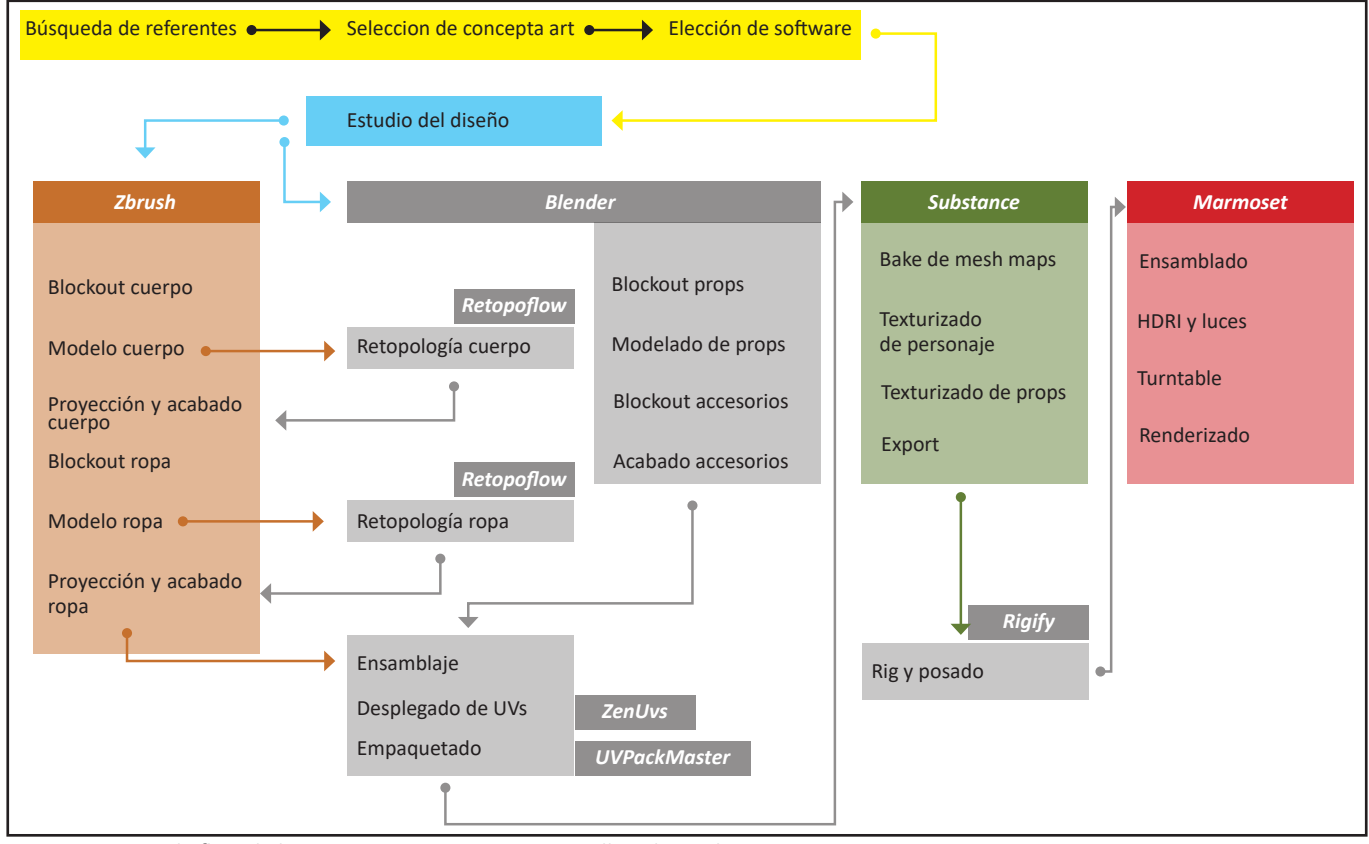

*Fig. 1*. Diagrama de flujo de los pasos , procesos y programas llevado a cabo.

### **2.PREPRODUCCIÓN**

#### **2.1 BRIEFING**

El *briefing* con el que plantee el proyecto sería el siguiente:

—Crear un modelado 3D adaptando un *concept art* de personaje y sus *props* con:

- —Desplegado de UVs
- —Texturizado PBR12
- —Posado y *render*

#### **2.2 REFERENTES**

Desde el primer momento tenía claro que no quería realizar un personaje hiperrealista, así que busqué referentes de proyectos con un acabado de proporciones realistas pero estilizados. Encontré de máxima utilidad los modelos utilizados en Overwatch, por su texturizado limpio pero con reflejos y propiedades físicas ( metales, plásticos ,etc.). Asimismo, la anatomía y las telas estilizadas de Fortnite me sirvieron de gran inspiración. Por otra parte, las propiedades en el acabado de las telas de Street Fighter V también jugaron un papel importante durante el inicio del proyecto.

#### **Overwatch**

El acabado de las pieles en los personajes de este videojuego es sintético, tiene matices en el tono pero carece de imperfecciones. Este estilo lo acerca mucho a los modelos utilizados en Pixar y Disney en sus películas. No obstante, tiene detalle suficiente como para diferenciar diferentes tipos de tejido, brillo y texturas en el pelo (con acabado sencillo y limpio).

#### **Fortnite**

Los modelos trabajados en Fortnite tienen un aspecto escultórico y sintético. Se repite el acabado en las pieles y pelo, pero lo más útil para mi fue el trabajo entorno a los pliegues y arrugas de la ropa. Como se puede apreciar, está resuelto de forma rotunda, enfatizando el plano y la silueta por encima de la verosimilitud con las telas reales, dejando un resultado sólido y fresco. Ademas de las telas, los planos y ritmos del cuerpo me sirvieron de gran ayuda durante el desarrollo y acabado del proyecto.

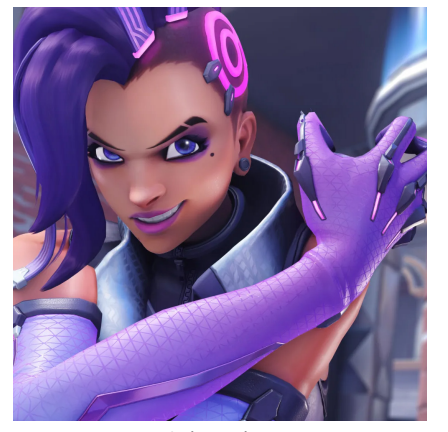

*Fig. 2*. Overwatch (2016).

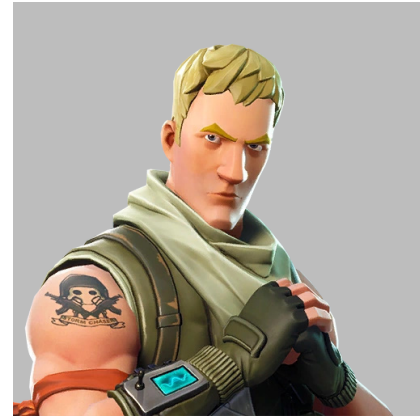

*Fig. 3*. Fortnite (2017).

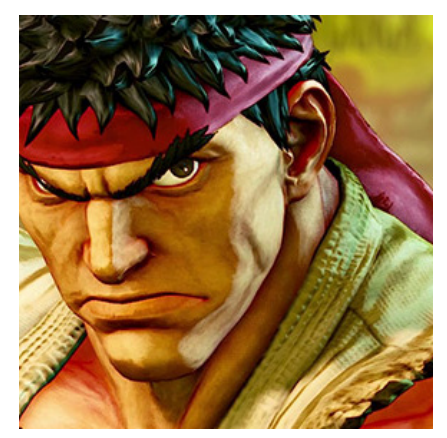

*Fig. 4*. Street Fighter V (2016).

<sup>12</sup> *Physically Based Rendering* (Renderizado basado en la física) implica que el material describe las propiedades visuales de una superficie de forma físicamente plausible, de modo que es posible obtener resultados realistas en todas las condiciones de iluminación.

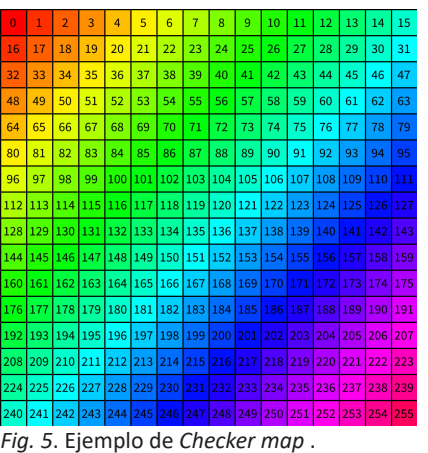

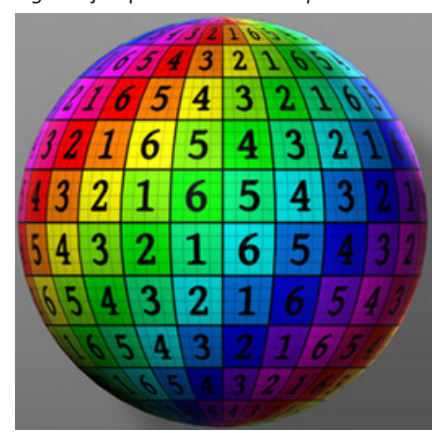

*Fig. 6*. *Checker map* sobre un modelo.

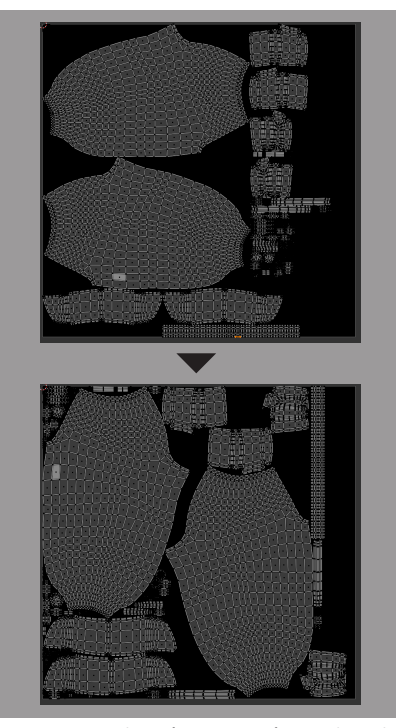

*Fig. 7*. Distribución automática de islas de Blender (superior) y UVPackMaster (inferior). Nótese el aprovechamiento del espacio en el segundo ejemplo.

#### **Street Fighter V**

Complementando a las dos referencias anteriores, el acabado tan característico de las telas en este juego fue fundamental para definir como quería trabajar los tejidos en mi proyecto. Se aprecian acabados un tanto excéntricos con brillos y texturas detalladas (costuras, cualidades de la tela, jirones) que complementan unos personajes con siluetas fuertes. Este acabado gana personalidad con luces dramáticas que realzan estas propiedades.

#### **2.3 ELECCIÓN DE** *SOFTWARE*

Para elaborar cualquier proyecto en 3D, es preciso evaluar previamente qué aplicaciones y con qué propósito se utilizarán. Al ser abrumador el mercado de *software* 3D, las funciones de los programas se solapan, lo que hace confuso decidir la mejor opción. En consecuencia, y tras una breve investigación, determiné las herramientas necesarias para elaborar este TFG.

La principal herramienta para llevar a cabo la producción de un modelo es un *software* generalista. El *software* generalista tiene la capacidad de, en mayor o menor medida, tener todas las opciones necesarias para producir un resultado de calidad en todos los aspectos que abarca el mundo del 3D. Por lo general, tienen módulos de modelado, escultura, partículas, simulaciones, desplegado de UVs, texturizado, *render*, animación, etc.

Si bien existen diferentes aplicaciones más potentes para las múltiples funciones que cubren los *softwares* generalistas, es necesario el conocimiento de al menos uno para coordinar un proyecto. En el caso de este TFG, decidí utilizar Blender. Blender es un *software* generalista, gratuito y *open source*, con una comunidad activa que crea tutoriales y *plug-ins* accesibles. Además, es el *software* principal que aprendí durante la carrera y con el cual me sentía más cómodo. En el marco de este proyecto, ha sido la herramienta principal llevar a cabo los props y las partes inorgánicas.

Este conocimiento previo determinó que lo eligiese también para resolver los mapas de UVs y la retopología, gracias al uso de potentes *plug-ins* que mejoran las funciones básicas en estos aspectos. De esta forma, pude evitar aprender algunas alternativas como 3DCoat, Topogun, Roadkill, RizomUV, etc. Mediante el empleo de los *plug-ins* ZenTools y UVPackmaster 3 suavicé la experiencia de desplegado en el programa. ZenTools facilita la manipulación de los vértices en el espacio bidimensional y añade utilidades que simplifican el proceso, como modos automáticos para proyectar un "checker map" con un solo *click* o la distribución automática en rectángulos reduciendo la deformación. UVPackmaster 3 aprovecha la potencia de la GPU para optimizar la distribución de las islas en el espacio. Gracias a UVPackmaster pude ahorrar horas de mover y ajustar islas a mano. Cabe destacar que este motor funciona mejor que la utilidad por defecto de Blender.

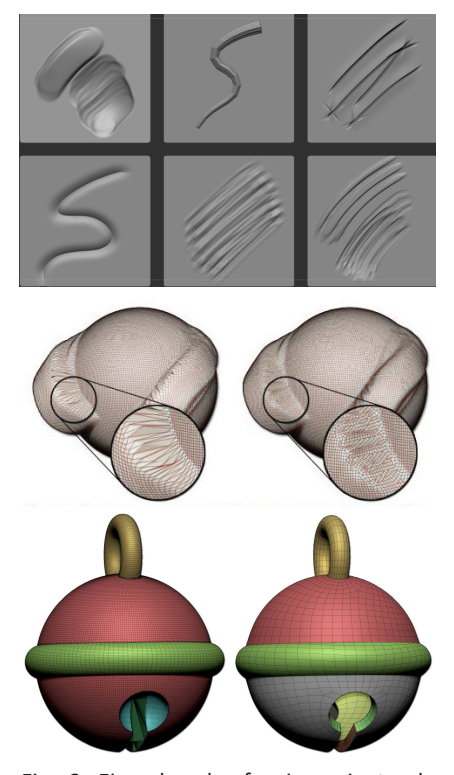

*Fig. 8*. Ejemplos de: funcionamiento de pinceles en ZBrush (superior) , *Dynamesh* (medio) y *ZRemesh* (inferior).

En lo que respecta al modelado de superficies deformables (telas y personajes), la metodología asentada en la producción de videojuegos es utilizar un *software* de escultura digital donde trabajar libremente sin tener muy en cuenta la topología y limpiar mediante una retopología el producto. Dentro de los softwares de escultura digital, y aún habiendo diversas opciones (escultura en Blender o Maya, Mudbox, Sculptris, 3DCoat…), la opción más potente y estandarizada en la industria es ZBrush. El programa cuenta con un sistema de *pixols*, una especie de *pixel* tridimensional que alberga la información del modelo de forma eficiente, lo que hace que trabajar con mallas de millones de polígonos sea relativamente ligero en comparación con *software* generalista. Asimismo, tiene multitud de utilidades especializadas y un sistema de trabajo intuitivo similar a la escultura tradicional. Además de herramientas de rotación , escalado y translación, cuenta con un sistema de pinceles. Estos pinceles son las herramientas principales de interacción con el modelo, pudiendo añadir o quitar materia de la malla, deformar el modelo, añadir modelos de *kitbash*<sup>13</sup> ,crear fácilmente arrugas ,insertar relieves, etc. Estando orientado a este tipo de modelado, contiene funciones que específicas que facilitan el trabajo como *Dynamesh* para fusionar partes del modelo, *Zremesh* para simplificar la topología automáticamente , sistema de capas de detalle, *Store Target* en conjunto con el pincel *Morph Target* para realizar cambios y ajustarlos de forma paramétrica , entre otras.Retopoflow es el *plug-in* elegido para llevar a cabo la retopología. El proceso de retopología con herramientas por defecto en Blender requiere, para cada parte en la que se le haga, un despliegue de modificadores concreto en un orden particular, y el uso de herramientas no específicas que ralentiza un proceso principalmente técnico. Gracias a Retopoflow y a sus herramientas e interfaz específica, este

13 Práctica de hacer un nuevo modelo a escala desde piezas de *kits* diferentes. Dentro del mundo del 3D, se suele realizar desde bibliotecas de partes genéricas (tornillos, cremalleras, engranajes, manos y pies, etc)

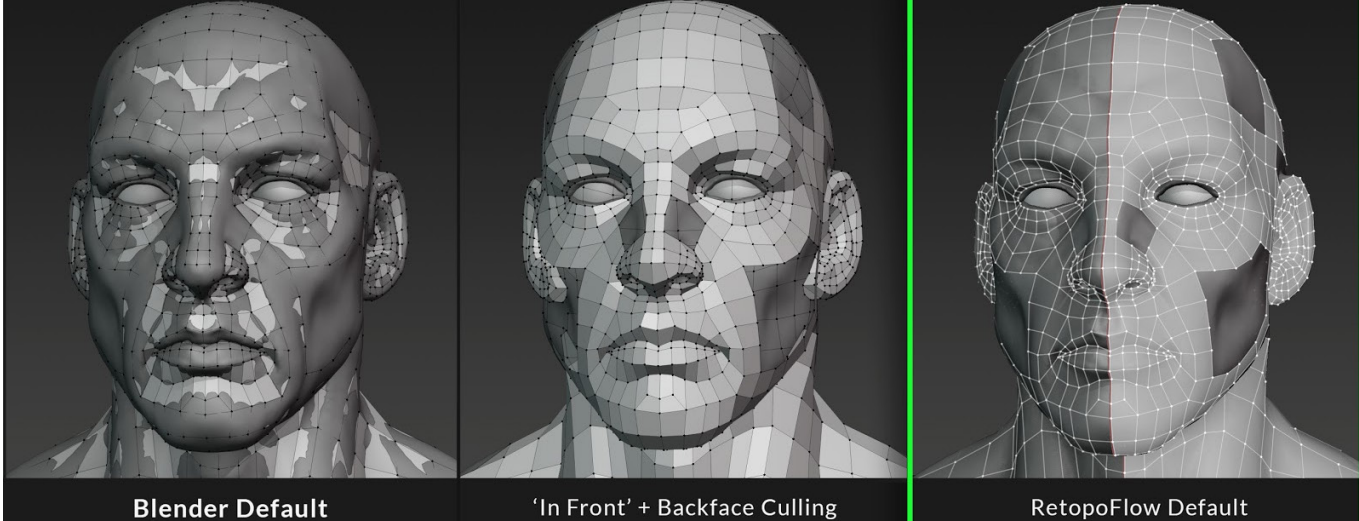

**Blender Default** 

*Fig. 9*. Ejemplo de las ventajas de Retopoflow frente al procedimiento por defecto en Blender.

**RetopoFlow Default** 

| <b>LAYERS</b>                              | $\mathbb{B}$ $\times$               |
|--------------------------------------------|-------------------------------------|
| Base Color $\sim$                          | <u>∦ Q &amp; ⊹ Ç ⊫ Ⅲ</u>            |
| ◉<br>Layer 1                               | Norm -<br>100 $\sim$                |
| $\blacksquare$<br>$\circledcirc$           | Pthr $\sim$<br>$100~\vee$           |
| Helmet Glass<br>$\circledcirc$<br><b>A</b> | Norm ~<br>$100~\vee$                |
| $@@`$ Fill                                 | Norm $\times$ 100 $\times$ $\times$ |
| $\circledcirc$<br>Emissive                 | Norm -<br>$100~\vee$                |

*Fig. 10*. Sistema de capas de Substance Painter.

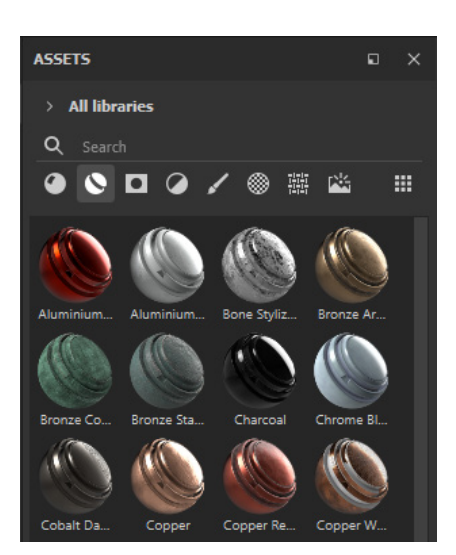

*Fig. 11*. Librería de materiales de Substance Painter.

proceso se simplifica. Dentro de la interfaz del *plug-in*, solamente se pueden utilizar las herramientas para esta finalidad. Las herramientas integradas cumplen funciones concretas, sin nada accesorio. De esta forma, se crean los polígonos principales dibujando los vértices con *PolyPen*, y se rellena los huecos con *Patches*. Las extremidades y grandes volúmenes cilíndricos se pueden llenar fácilmente con *Contours* y una vez completa una zona, la herramienta *Relax* ajusta la distribución de los polígonos. La opción de añadir *loops* sigue disponible y ayuda a poder corregir densidades rápidamente.

Para el texturizado se pudo haber usado Blender, pero la opción predilecta por la industria es Substance Painter. Substance cuenta con un flujo de trabajo basado en materiales procedurales y proyecciones sobre el modelo, lo que permite UVs más imperfectas y poder exportar el resultado en diferentes resoluciones con un solo *click* sin perder calidad ni depender de terceros programas. Contiene una interfaz sencilla e intuitiva que facilita la comprensión de los materiales, acercándose más a Photoshop y alejándose del sistema de nodos de Blender. Otra facilidad es la biblioteca de materiales, *alphas*, texturas y generadores de máscaras, que simplifica las fases iniciales de creación de un material. Cuenta con un motor de *render* en tiempo real y una biblioteca de HDRIs<sup>14</sup> más que suficiente para previsualizar los modelos y las texturas creadas, así como con un sistema de exportado claro y sencillo capaz de ajustar al vuelo los materiales para diferentes aplicaciones. La facilidad con la que se realiza el *set-up* para el *bake*15 de texturas fue determinante para elegirla por encima de Blender o Marmoset para este proceso.

<sup>14</sup> Imágenes de alto rango dinámico (normalmente 32 bits por píxel y canal), que suele utilizarse para la iluminación de la escena CG, principalmente en formato esférico.

<sup>15</sup> Transposición de características de la geometría 3D a una textura de imagen 2D. Hay muchas características que se pueden transmitir mediante un *bake*, desde atributos aislados (oclusión ambiental, normales, colores de vértices, etc.) hasta múltiples características combinadas.

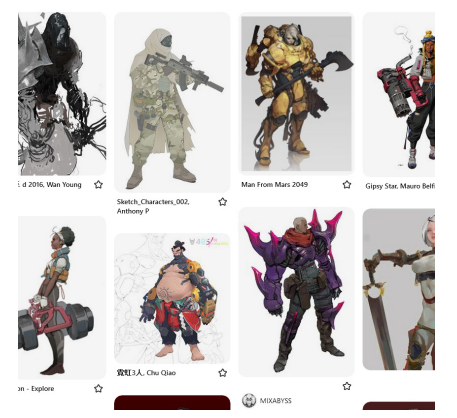

*Fig. 12*. Extracto del *moodboard*.

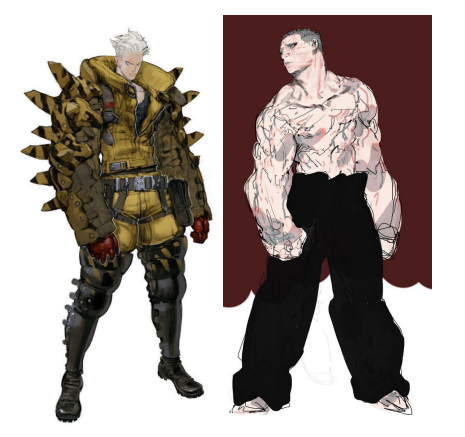

*Fig. 13*. Arte de Baek Won-Shin (izq.) y de Wan Young Yun (dcha.)

*Fig. 14*. Arte de Nisho Nanora (izq.) y de T.B. Choi (dcha.).

### **3.PRODUCCIÓN**

### **3.1 SELECCIÓN DE** *CONCEPT ART*

La búsqueda de un diseño de personaje que adaptar la comencé creando un *moodboard*16. Comencé buscando arte que me pareciese interesante y luego filtrando para llegar al más idóneo.

Tras plantear una pequeña muestra de proyectos que podría adaptar, cree un resumen de características que tendría la referencia ideal :

-Proporción realista, entre 7 y 9 cabezas

- -Anatomía visible
- -Vestimenta completa

-Elementos de Hard Surface

-Arte lo suficientemente claro como para rellenar la menor cantidad de información posible

De esta forma, descarté posibilidades del tablero. Por ejemplo:

El arte de Baek Won-shin es espectacular, pero las proporciones son demasiado estilizadas para el proyecto que quería llevar a cabo.

Por otra parte, tanto el arte de Nisho Nanora como el de TB Choi tenía piezas mecánicas demasiado protagonistas así como ropa o demasiado sencilla y ajustada o demasiado intrincada.

Las piezas de Wan Young Yun estaban demasiado abocetadas como para adaptarlas comodamente.

Deseché los diseño con caras cubiertas o de cuerpos menos canónicos por tratarse del primer trabajo que realizaba con tal complejidad.

Finalmente, y tras indagar en el arte de Mauro Belfiore, seleccioné la pieza que decidí adaptar. Esta pieza tiene los elementos idóneos además de ciertas ventajas, como un pelo trenzado que se podría resolver modelando y no mediante simulaciones o tarjetas de pelo.

Una vez realizada la selección, dibujé por encima un estudio previo para definir los volúmenes principales, acotando la proporción y buscando la estructura subyacente a la ropa. Asimismo, marqué los puntos de interés de las piezas de hard surface.

16 Un *moodboard* es una herramienta visual que yuda a comunicar ideas y conceptos de diseño. Se trata de una colección de imágenes, materiales, paletas de colores, textos y otros elementos organizados para evocar un estilo o una sensación concretos.

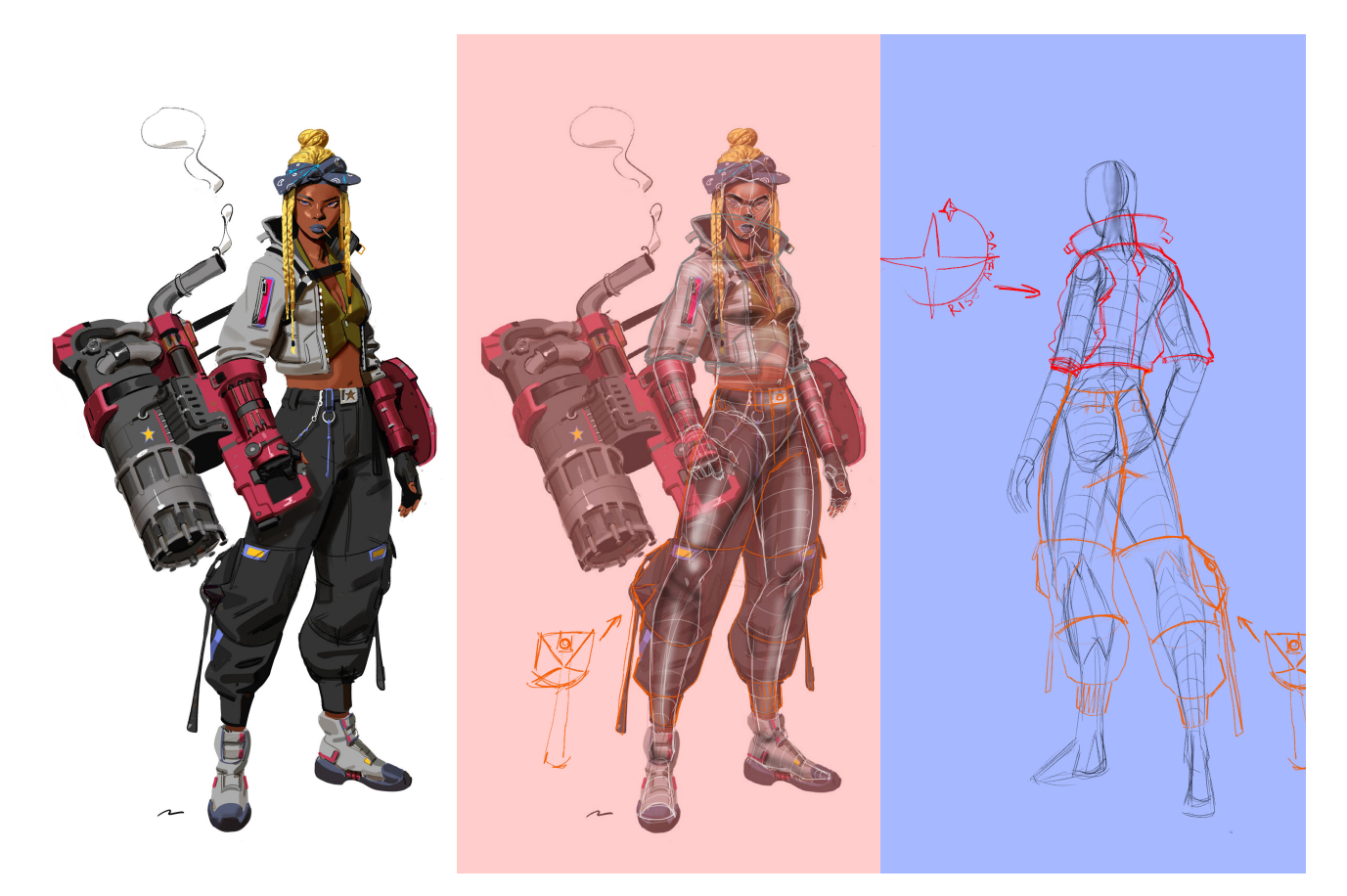

*Fig. 15*. *Concept art* de Mauro Belfiore (izq.) , estudio de volúmenes (dcha.).

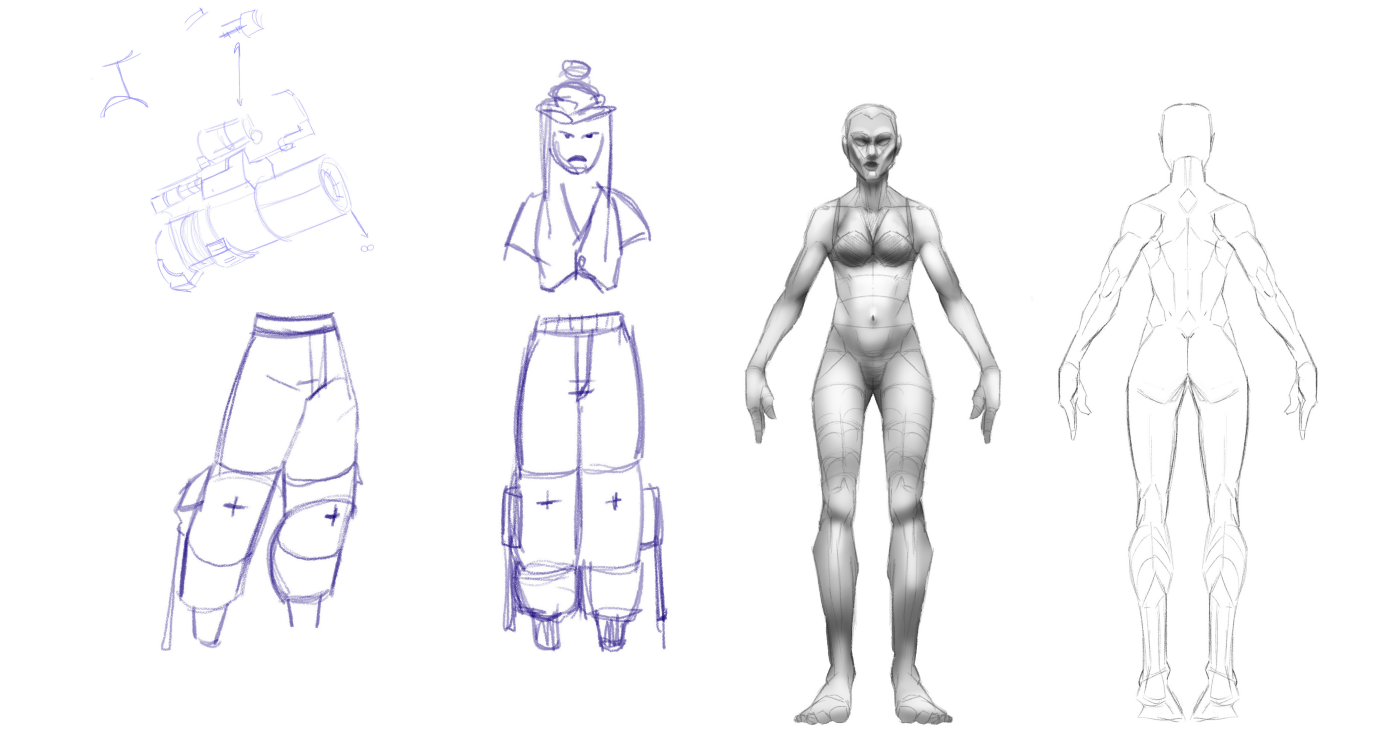

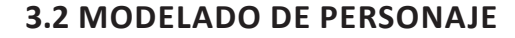

Comencé trabajando en la base del personaje. Para ello, mediante el uso de primitivas , es decir, formas básicas como esferas, cubos o cilindros preexistentes en la librería del programa, encajé por un parte el torso, y por otra los brazos y piernas. Usando el pincel *move* deformé las primitivas hasta adaptarlas a un gesto correcto para el cuerpo. Con el pincel de suavizado le di forma orgánica al modelo y tras subdividir ligeramente la malla, definí con el pincel *Clay buildup* los volúmenes principales de las extremidades, ajustando el ritmo del cuerpo. Aplicando la función de *Dynamesh* para unir las primitivas, seguí con el mismo pincel y suavizando con *Smooth*, trabajando a grandes rasgos los músculos principales que definen la figura (cuádriceps, tríceps, los flexores del brazo, el gemelo, deltoides) así como otras referencias importantes (rodillas y codos, esternón, clavículas, coxis, escápulas, pechos).

Una vez definida y corregida la proporción general del modelo, procedí a añadir detalle entorno a las áreas mencionadas refinando el ritmo de cada parte del cuerpo, además de resolver los planos de la cara.

Junto con el ya mencionado pincel *Clay buldup* y usando también *Clay*, *Standard*, *DamStandard* y *Polish* para hacer sentar las bases de los músculos de forma tosca hasta llegar a un balance que consideré idóneo.

Una vez definidos los músculos, procedí a suavizarlos y rellenar los espacios entre ellos para dejar entrever esta anatomía subyacente y darle un aspecto natural. Por otra parte, añadí detalles a la cara y todos los rasgos. Mediante el uso de un pincel de inserción, cree manos y pies, para tener una base con la que trabajar. Utilicé los pinceles anteriormente mencionados para añadir gesto a las manos y personalizarlas acorde al modelo.

Corregí proporciones y gestos generales, y previendo que llevaría ropa escotada y ajustada entorno al pecho, cree mediante la función *extract* un sujetador que serviría como base para amoldar los pechos a la forma que tendrían posteriormente. Acorde con Spencer et al.(2010):

El gesto es tan importante en la escultura como en el dibujo. Una figura sin un gesto claro parecerá rígida y muerta. Incluso si se trata de una escultura bien pensada con una anatomía precisa, si no hay gesto, la escultura no logrará emocionar al espectador. El gesto es evidente incluso en una pose neutra. Los huesos del cuerpo tienen un gesto que telegrafía a la figura final descarnada. Sin esta cualidad gestual, los personajes parecerían compuestos de tubos sin ritmo general.

Estrechamente vinculado a la idea de gesto está el ritmo. El ritmo se refiere a las curvas alternas de las formas presentes en la figura. (p.23)

Acorde con esta idea, y una vez satisfecho con el aspecto general de la malla, la importé a Blender para la retopología. Tras revisar referencias de topología para cuerpos , comencé a simplificar el modelo usando el plugin Retopoflow. Con la herramienta *Contours* llené rapidamente las extremidades.

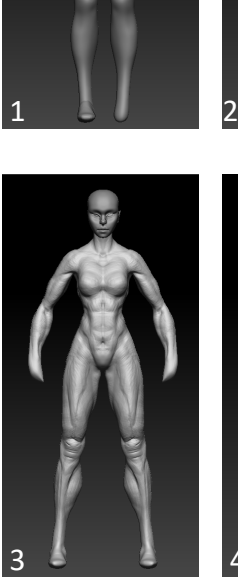

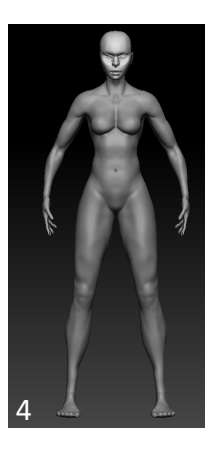

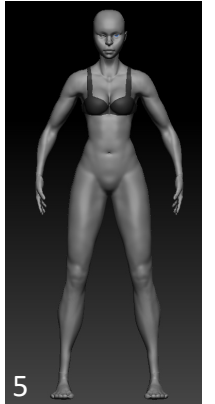

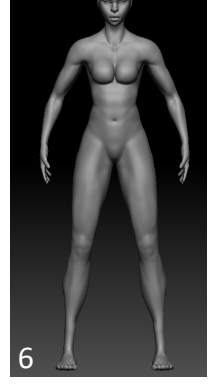

*Fig. 17*. Evolución del modelo desde el encaje hasta el finalizado de la malla en *Dynamesh*.

Mediante la herramienta *Polypen* dibujé los polígonos en las zonas más conflictivas (rodillas, codos, falanges, etc). La herramienta *Relax* fue de vital importancia al suavizar el flujo de los polígonos y loops de la malla para crear un acabado uniforme y una transición correcta entre las zonas de mayor y menor densidad. Se procuró alinear la dirección de los *loops* de la malla a los músculos del cuerpo humano, acorde con Topology Guides (n.d):

Otro consejo para los modelos orgánicos es seguir las estructuras musculares del punto de deformación que está modelando. Si su topología coincide aproximadamente con la estructura subyacente (...) el modelo animado empujará y tirará de los vértices a lo largo del mismo eje de los músculos.

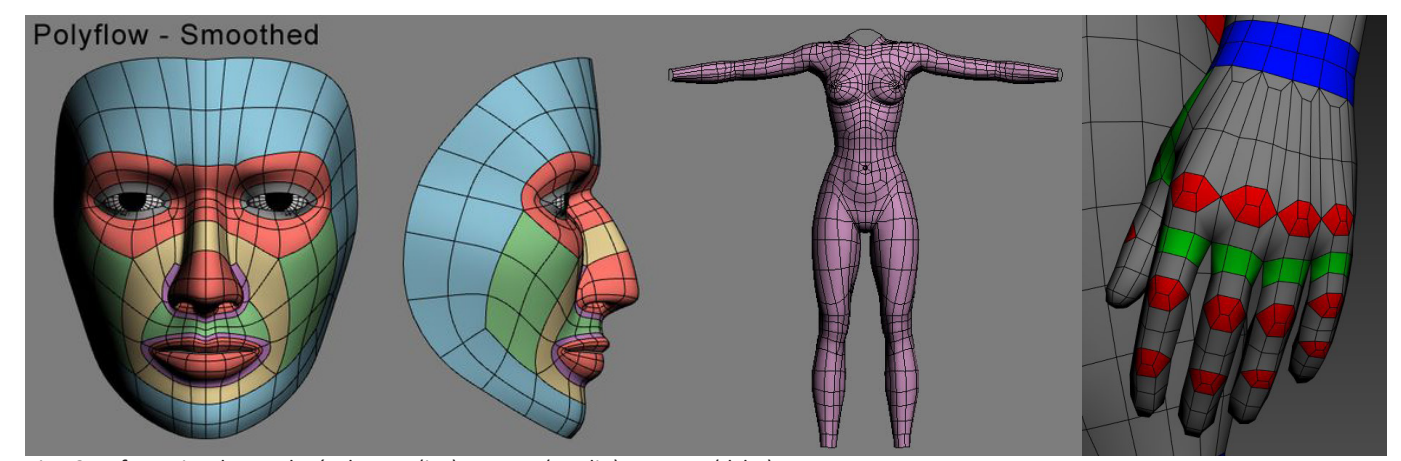

*Fig 18*. Referencias de topología de cara (izq), cuerpo (medio) y manos (dcha).

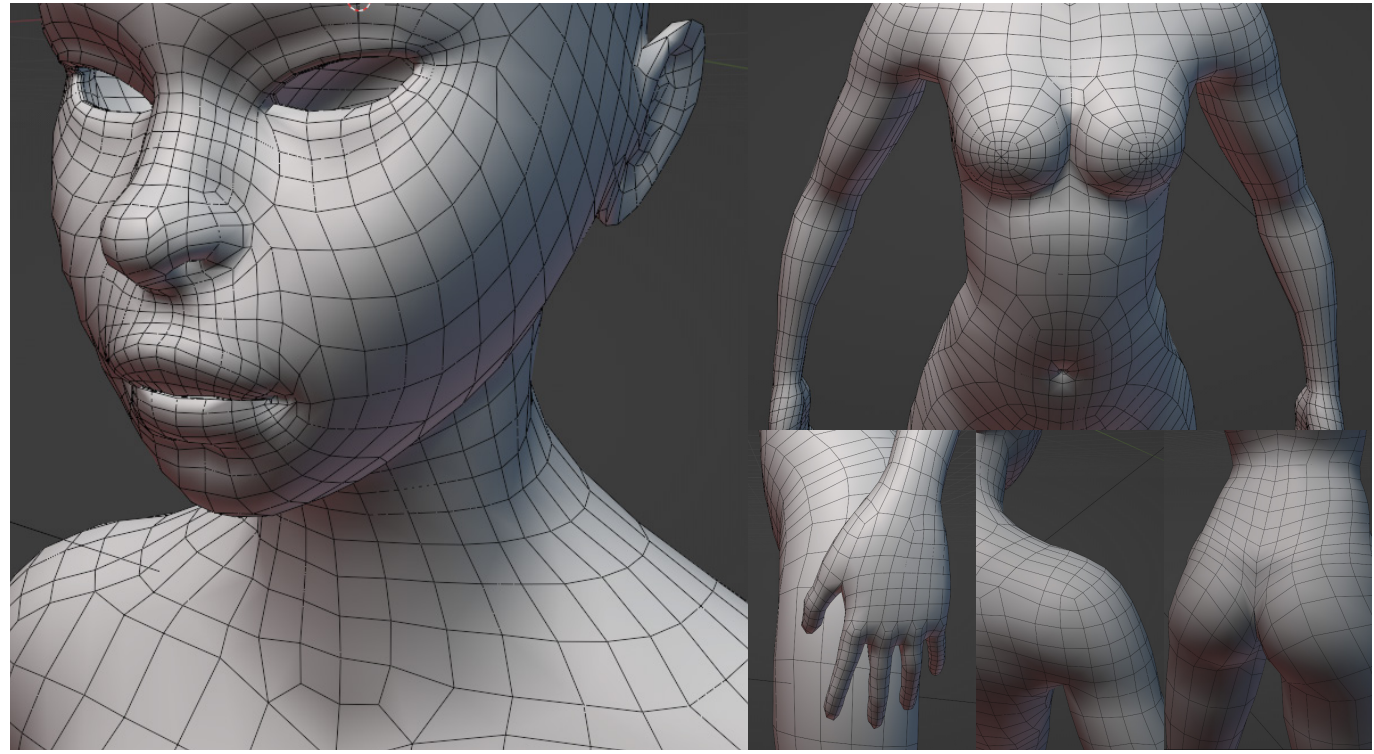

*Fig. 19*. Detalles de la topología final del modelo.

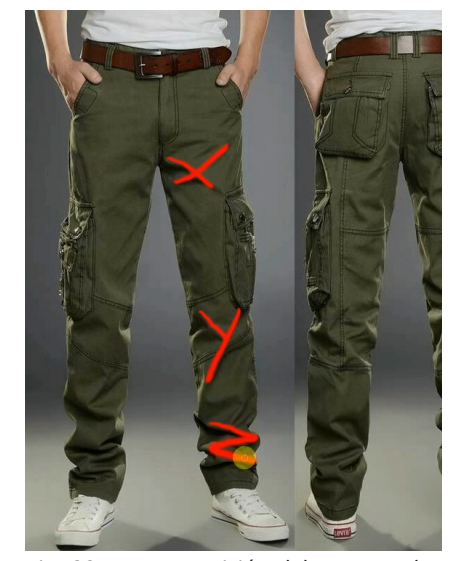

*Fig. 20*. Descomposición del gesto en los pliegues de un pantalón.

De vuelta en Zbrush, realicé una proyección de detalle. Para ello, la malla high poly de topología caótica fue proyectada sobre la *low poly* . Para esto, se comienza con la malla tal y como sale de la retopología y se va subdividiendo y proyectando hasta que el resultado tiene una topología limpia y un detalle similar al original. Igualado el detalle se corrigieron los errores, el gesto y se recuperó el detalle donde se pudiese haber perdido. Sobre este proceso, la documentación dice lo siguiente, *"* Ventaja de esta técnica:

Al copiar el detalle de un nivel de subdivisión a la vez, tendrá más control sobre los resultados proyectados. Este proceso puede ser más rápido que el enfoque de Congelar niveles de subdivisión.*"* (ZBrush Docs, n. d.)

Para la vestimenta, comencé con el chaleco y los pantalones. Para ello, hice un blockout de las formas con la herramienta *extract* , que proyecta la superficie de una malla y genera una subtool nueva con grosor. Esculpí la ropa creando pliegues y arrugas usando de referencia la guía en vídeo de "NickelCityPixels" donde descompone las formas en "X", "Y" y "Z" .Para crear estos pliegues, utilice pinceles personalizados que insertan pliegues variados sobre una superficie así como los pinceles "ClayBuildup" y "DamStandard" y *Pinch* , el cual afila los bordes por donde se usa. Una vez acordada una forma que consideraba correcta, seguí el mismo proceso que con la ropa de retopología en Blender y proyección del detallé en Zbrush. Corregí y añadí el detalle perdido.

Para la chaqueta seguí el mismo proceso, con la diferencia de que una vez realizada la retopología y dentro de Zbrush, ajusté el detalle de puños y cuello con la herramienta *Zmodeler* de edición poligonal del programa ya que al haber limpiado la topología era más sencillo definir estas partes que mediante el uso de pinceles.

Tras finalizar las piezas de ropa más importantes, añadí los mitones con el mismo principio que cree los pantalones y el chaleco, usando *extract*, detallando y haciendo una retopología.

El pañuelo se esculpió tras el pelo mediante el uso de un pincel personalizado que cree al modelar en Blender. Modelé un perfil que asemeja los pliegues horizontales en una tela , importé la malla a Zbrush y cree dicho pincel para envolver la cabeza. Una vez hecho esto, desde esferas en *Dynamesh* cree los detalles en el nudo. Ajusté la forma e hice una retopología en Blender.

Los zapatos fueron creados usando Blender, modelando con caras y bordes entorno a los pies, al tratarse de una pieza más técnica. Con topología ya limpia, fueron exportados a Zbrush donde se les añadió arrugas y detalles.

Otras piezas simples se realizaron también en Blender ,como las trabillas, mosquetón y llaveros en el pantalón, bolsillos de la chaqueta, así como las tarjetas para cejas y pestañas. Estas piezas fueron importadas a ZBrush y finalizadas.

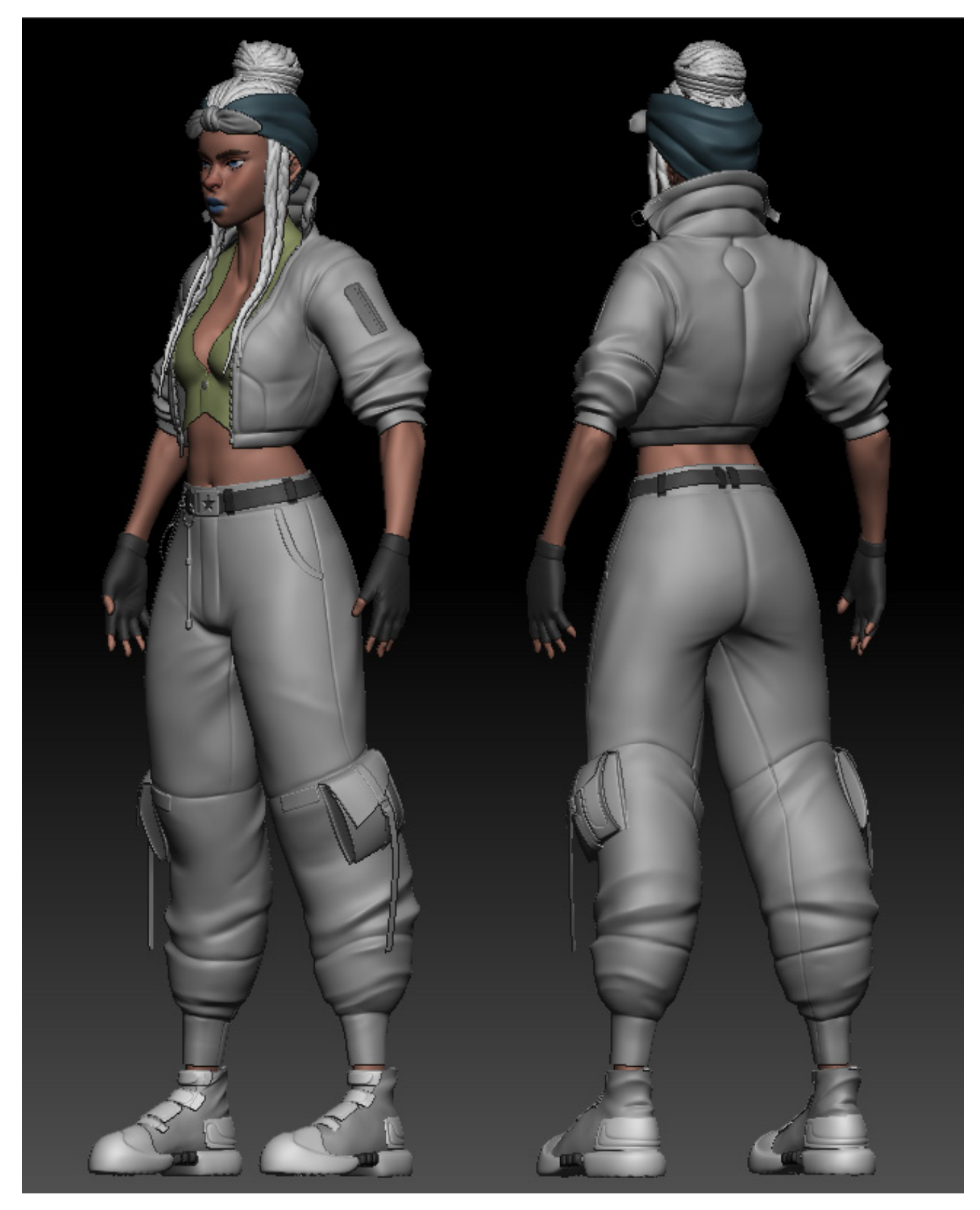

*Fig. 21*. Resultado del modelado de personaje.

#### **3.3 MODELADO DE PROP**

El modelado del prop comenzó de igual forma que el del personaje, pero usando Blender en este caso. Comencé encajando los volúmenes básicos partiendo de la base de un cilindro. Mediante el uso de extrusiones y aplanando las caras, cree la silueta general del *prop*, dando forma al barril del cañón , al cuerpo central y al mango. De forma similar realicé la parte trasera del cañón , partiendo desde un cubo. Acoplé la pieza que se agarra al antebrazo, la cual fue editada añadiendo *loops* y ajustando el tamaño en sus diferentes partes. Con todas las partes producidas, ajusté la proporción y pasé a refinar las formas.

Por una parte, utilizando los volúmenes que ya tenía planteados, extraje las formas importantes que faltaban. Desde el cilindro, detalle punta del cañón definiendo el orificio. De los planos de la parte trasera, di forma al tanque en un objeto aparte. Separé la parte central del prop del cilindro separando las partes diferenciadas que se ven en el diseño del personaje y añadí grosor a la malla en esas partes. Cree el mango partiendo del saliente del frente del prop, separando algunas partes que se ven diferenciadas por material y les añadí grosor para potenciar la tridimensionalidad. Incorporé las pequeñas cavidades del modelo, así como los tubos principales que recorren el arma.

Finalmente, llevé a cabo las partes restantes y el detalle más pequeño. Mediante el uso de polilíneas creé las tuberías más orgánicas. Por otra parte, las tuberías que circulaban en ángulos rectos las resolví mediante cilindros haciendo uso de la función *bridge*, extruyendo, ajustando los ángulos y el número de segmentos del puente. Para las tuercas, indicadores y válvulas, modelé desde cilindros ,añadiendo loops adicionales donde fuera necesario y escalando para crear el detalle. Partes más complicadas como la pieza sólida en torno al antebrazo fueron ejecutadas editando la malla en partes pequeñas, ajustando vértices y bordes individuales hasta conseguir la forma deseada.

De forma similar produje el escudo, más sencillo que el cañón, encajando los volúmenes más básicos , añadiendo detalle posteriormente y reciclando algunas partes útiles del modelado del cañón.

Para el arnés utilicé principalmente primitivas y modelado partiendo de cubos con los procesos ya mencionados para las partes sólidas. Para las cintas empleé una vez más el plug-in Retopoflow , generando una malla que siguiese la forma de la chaqueta correctamente. Una vez completada, la ajuste manualmente moviendo vértices y lados y le añadí grosor usando el modificador *solidify*.

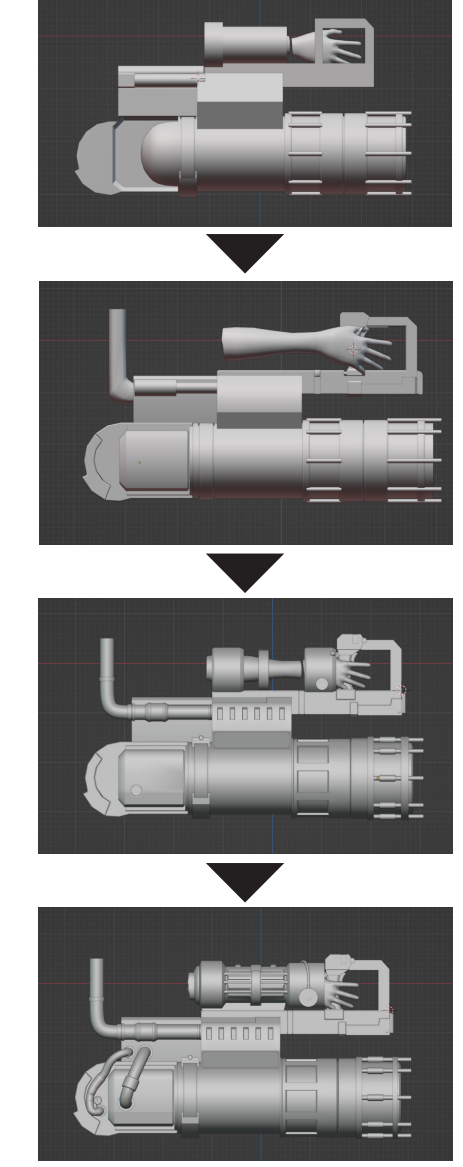

*Fig. 22*. Evolución del modelo del cañón.

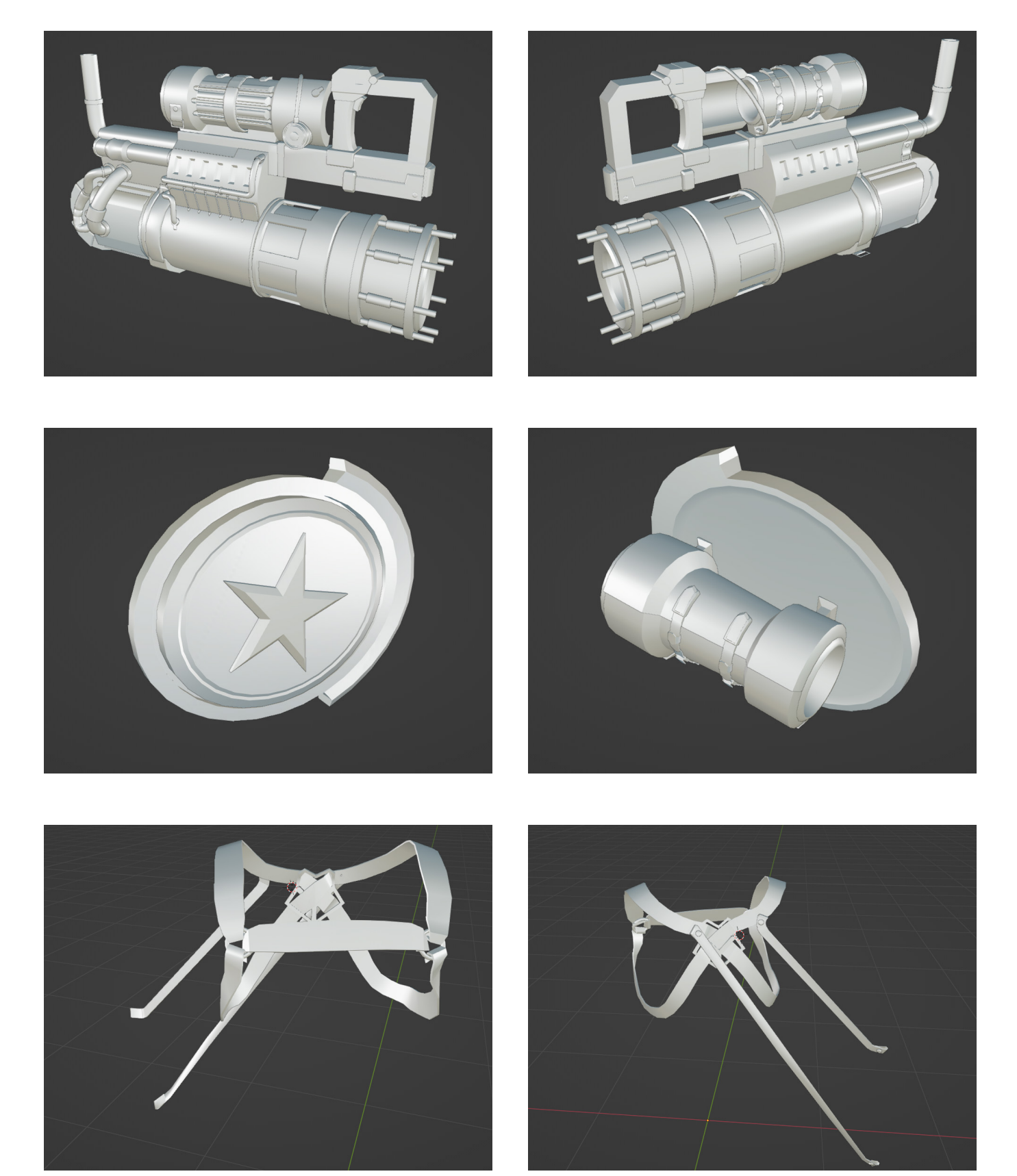

*Fig. 23*. Resultado del modelado del cañón (superior), escudo (medio) y arnés (inferior).

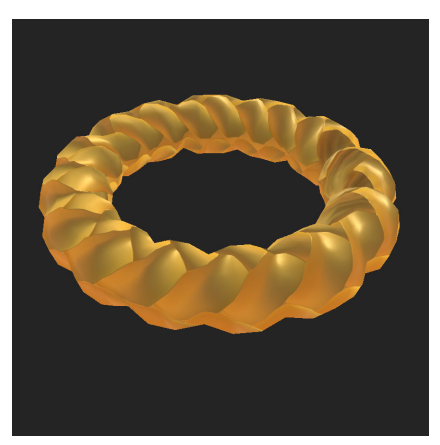

*Fig. 24*. Prueba de trenza creada mediante texturas.

#### **3.4 MODELADO DE CABELLO**

Para el pelo , originalmente utilicé un pincel personalizado al igual que en el pañuelo. Este pincel lo diseñé trenzando bordes en Blender y añadiéndoles grosor. Sin embargo, y tras haber planteado el peinado, me percaté de que, al tratarse de cilindros trenzados y un gran número de trenzas , solo el cabello ocupaba más de la mitad del poligonaje del modelo.

Busqué una solución, intentando una retopología manual de cada trenza o reduciendo el conteo de vértices de forma artificial usando las funciones de decimación del programa. Esto redujo notablemente el número de triángulos de la malla, pero el resultado estaba lejos de lo ideal. Tras valorar las posibilidades, contemplé la idea de simplificar las trenzas en cilindros , empleando un mapa de normales y otro de oclusión ambiental al texturizar para simular el volumen. Con una pequeña prueba en Substance Painter decidí que ese sería el método utilizado, por lo que , mediante polilíneas, sustituí el cabello siguiendo la silueta que ya había creado por cilindros. De esta forma reduje a una cantidad aceptable la topología del pelo y pude incluso retener el modelo original de las trenzas largas que caen a los lados de la cabeza.

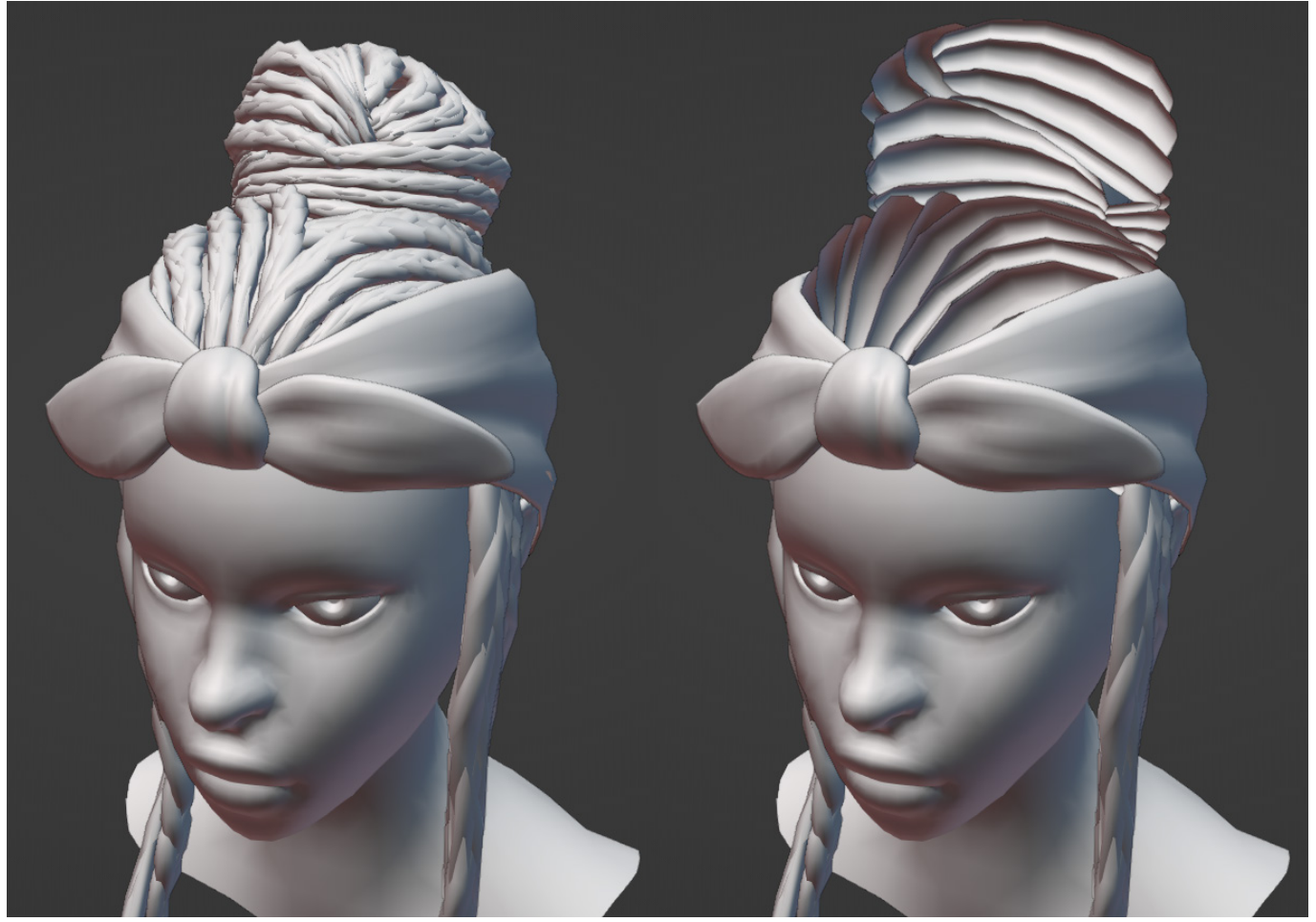

*Fig. 25*. Pelo creado mediante un pincel de insercción en Zbrush (izquierda), pelo creado mediante cilindros (derecha).

#### **3.5 DESPLEGADO DE UVS**

Durante el proceso de modelado del personaje y antes de comenzar con el modelado del prop, y para poder familiarizarme con el desplegado de UVs, modelé un prop sencillo en Blender con la finalidad de estudiar las prácticas correctas antes de enfrentarme al despliegue de un personaje completo.

Durante unos días me familiaricé, siguiendo tutoriales, con los conceptos más importantes al preparar piezas para texturizar en Substance Painter. Al tratarse de un texturizado procedural que se cocinará en mapa de bits, es lo más importante es reducir la deformación, aun a costa de aumentar el número de islas<sup>17</sup> del modelo.

Usando substance no es necesario empaquetar $18$  de forma lógica las islas del modelo, ya que no será necesario buscar en el mapeado, pudiendo enmascarar directamente sobre el modelo 3D. Por tanto, optimizar el empaquetado era prioritario, por lo que recurrí al *plug-in* UVPackmaster, que se vale de la potencia del ordenador para iterar hasta encontrar la distribución más óptima. Antes de comenzar el despliegue, eliminé todo el poligonaje innecesario, de las partes que se verían cubiertas. Separé en las piernas, el interior de la chaqueta,interior de las mangas, interior del pañuelo, etc.

De forma preliminar, cree un material con una textura de "Checkerboard" para poder apreciar facilmente la deformación de la imágen al proyectarse sobre la malla. Comenzando con el cuerpo, seguí algunas referencias de donde posicionar las costuras correctamente, en torno al cuello y desde la nuca hasta la frente, separando las orejas para evitar la distorsión. Para la ropa, cree las costuras separando por las zonas donde irían las costuras de reales de las prendas, lo cual ayudaría a reducir la distorsión sin crear cortes fuera de lugar. Las piezas de *hard surface*, así como el pelo y otros detalles, al ser inorgánicos se resolvieron desplegando de forma similar a un cubo o a un cilindro, con algunas excepciones donde se añadieron costuras para separar las zonas conflictivas (cavidades pronunciadas o geometrías muy complejas). Antes de realizar el empaquetado y tras realizar algunos tutoriales breves de Substance Painter, determiné la estructura de los *sets*.

Cada material que se importa al programa se interpreta como un set de mapas individual, por lo que separé el modelo en los siguientes materiales:

Mat 1— Cuerpo, cabello y globos oculares

Mat 2— Chaqueta, mitones, pañuelo y zapatos

Mat 3— Pantalones y accesorios de los mismos

Mat 4— Cejas, pestañas, cristalino, boca, dientes, lengua, uñas, mechones de pelo al final de las trenzas

<sup>17</sup> En referencia a los UV ,conjunto de caras que está conectado en el espacio UV pero que tampoco está conectado a ninguna otra parte del mapa UV.

<sup>18</sup> En referencia a los UV ,proceso de distribución de islas dentro de la superficie de UVs.

#### Mat 5— Cañón

Mat 6— Escudo y arnés

Mediante esta distribución, aseguraba que cada parte tendría el espacio suficiente para desarrollar un texturizado con la resolución suficiente. Partes pequeñas y con transparencias se separaron en el Mat 4, el cual contaría con canal *alpha* en el mapa de *albedo*. Una vez determinados los sets, distribuí os objetos acordes con los sets de texturas ya mencionados mediante las funciones de empaquetado de UVPackMaster.

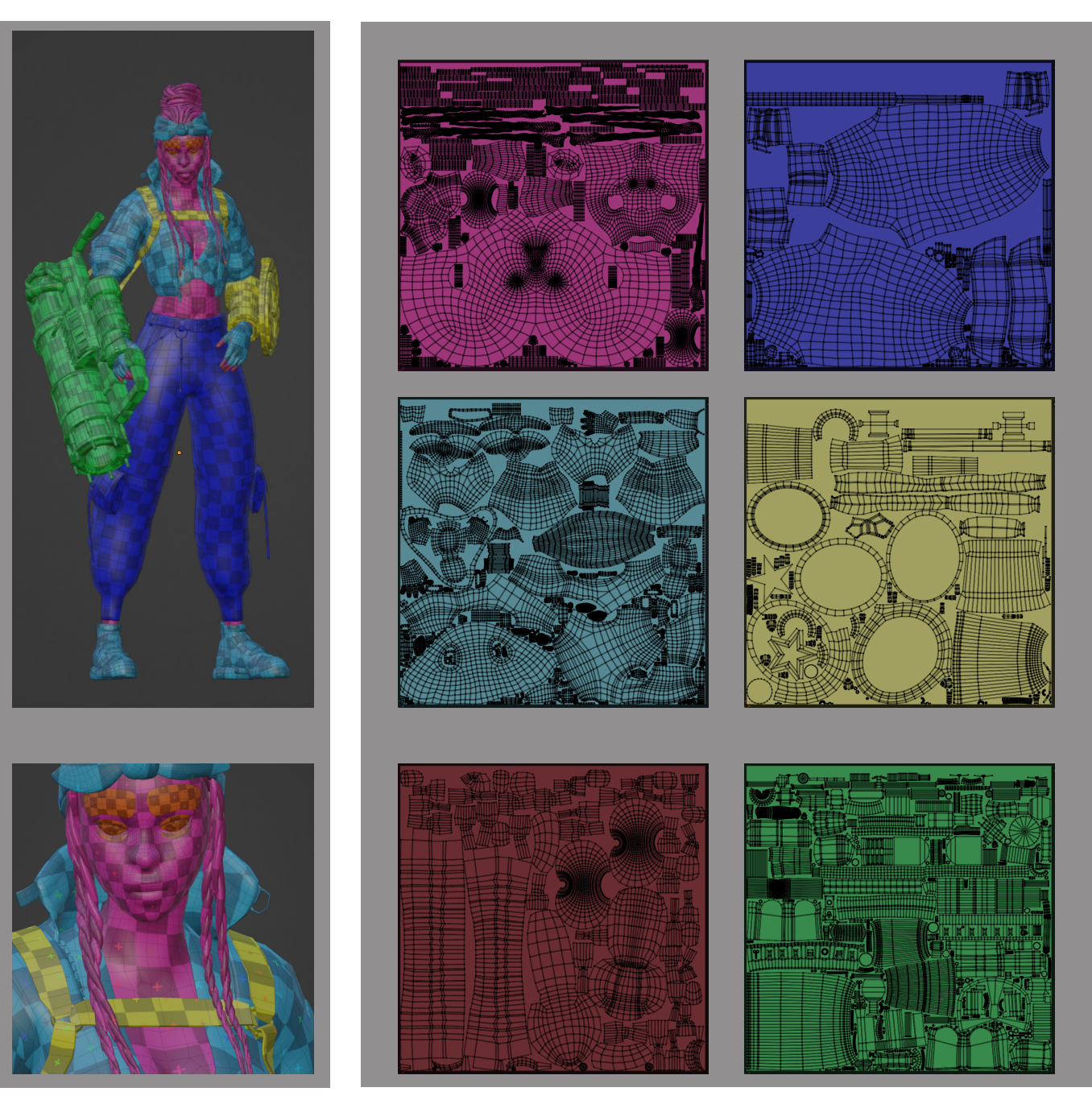

*Fig. 26*. Modelo completo resaltando los diferentes materiales y el *checker map* (izq.), empaquetado final de cada material (dcha.).

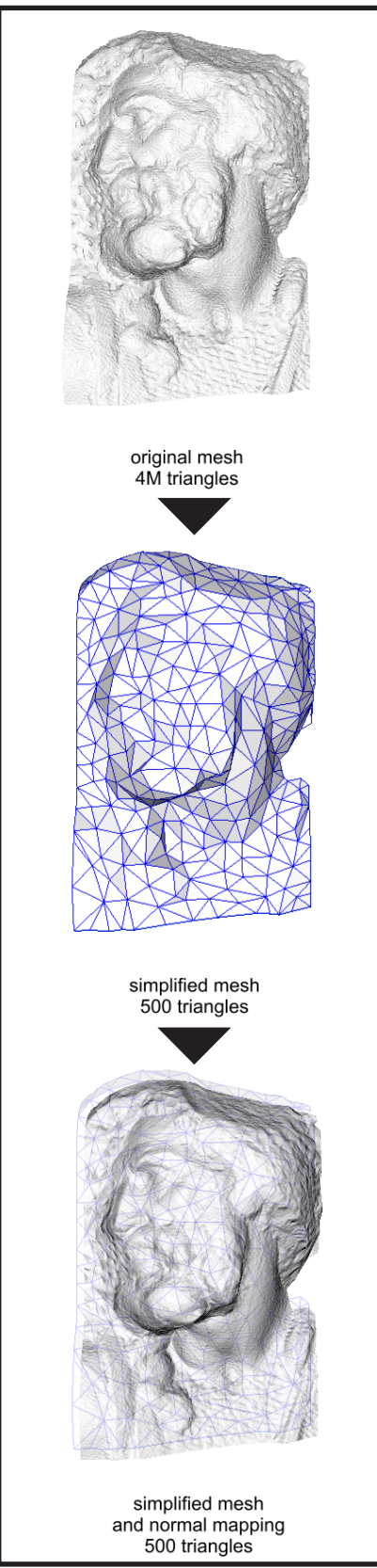

*Fig. 27*. Proceso de *bake* de normales e impacto sobre el detalle y el poligonaje de un modelo.

#### **3.6 TEXTURIZADO**

El texturizado se realizó en archivos separados. En un archivo, el *set* 1, 2 y 3 , y en archivos individuales para cada *set* irían el 4 , el 5 y el 6. Una vez separados los archivos, realicé el *set-up*.

Para todo lo referente al archivo que contiene todas las partes orgánicas (pelo, cuerpo, ropa, etc) decidí realizar el *bake* del detalle desde el modelo *high poly*. Para ello, hice pruebas y tras valorar los errores que encontraba (texturas y volúmenes cocinados unos sobre otros, mapas invertidos, etc), busqué en la documentación de Substance Painter cómo evitarlos. Arreglé las normales de los modelos, lo que solucionó los mapas invertidos y añadí los sufijos indicados a cada parte del archivo en FBX para la correspondencia de archivos en Substance , indicando el *high poly* y el *low poly* para proyectar correctamente el detalle. Para el resto de piezas, utilicé la función automática de Substance Painter que genera los mesh maps desde versiones subdivididas de la malla *low poly*. Según el manual de Substance 3D Painter (n.d.) :

*Baking* se refiere a la acción de transferir información basada en mallas a texturas. Esta información es luego leída por *shaders* y/o filtros para realizar efectos avanzados. Por ejemplo, los Materiales inteligentes y las Máscaras inteligentes se basan en ellos.

| <b>Low Poly Name</b> | Will Match With High Poly                                        | Will Not Match With High Poly  |
|----------------------|------------------------------------------------------------------|--------------------------------|
| · body_low           | • body_high<br>• body_high_top<br>• body_high_1<br>• body_high_2 | • body-high<br>· body_top_high |
| • Head low           | • Head_high                                                      | • head high                    |
| • Leg_low_top        | • Leg_high<br>• Leg_high_top<br>• Leg_high_high_top              | • Leg_top_high                 |

*Fig23*. Tabla de correspondencias de sufijos para el "bake" de texturas

Una vez creados los *mesh maps*, me dispuse a texturizar. Comencé con el cuerpo y la ropa, añadiendo materiales básicos en las zonas más amplias y ajusté los colores hasta encontrar un punto de partida para las texturas. A continuación , ajusté el brillo y los valores metálicos para encontrar un balance natural. Proseguí añadiendo los materiales y las variaciones de color menos protagonistas, intentando usar los materiales ya creados para mantener la coherencia en valores de brillo y rugosidad. El vestuario está compuesto principalmente de presets de tela, cuero, goma y tejido sintético, ajustados y enriquecidos con mapas de normales, rugosidad y metálico. Se

añadieron costuras para añadir verosimilitud a las prendas.

Para la piel, comencé con un preset general de substance y eliminé los mapas de normales, ya que quería un acabado *cartoon* y liso en la piel. A continuación , mediante el uso de pinceles, pinte variaciones tonales para las zonas frías y cálidas de la cara y las mezclé usando el modo de fusión de capas. Manualmente, añadí brochazos para romper la total homogeneidad de la piel y añadir cierta variación. De igual forma trabajé en los brillos de la cara, utilizando únicamente el canal destinado a la rugosidad, realzando el brillo de labios, nariz y pómulos. Probé brevemente el Subsurface Scattering para dar la sensación de carne en el cuerpo, el cual añadiría posteriormente en Marmoset Toolbag. De forma manual añadí el maquillaje en torno a los ojos.

El pelo fue un proceso sencillo pero tedioso. Cree una capa de relleno que afectase a los canales de normales y oclusión ambiental, aplicándola mediante máscaras a cada trenza individual, ajustando las proporciones de los mapas para amoldarlos al pelo. Así, los más de 50 cilindros que componen el cabello fueron texturizados. Finalmente, añadí una capa de relleno para ajustar el color y brillo del cabello.

Para los zapatos añadí a los materiales ya producidos de cuero y goma, una capa de polvo que añadía cierto realismo y los integraba mejor en el conjunto.

En lo que respecta a los *props*, el proceso fue similar. En primera instancia, plantee los materiales básicos y ajusté los colores, tanto de los metales como de las secciones pintadas. Con la finalidad de enfatizar las cualidades de los materiales, añadí numerosos efectos que alterarían la calidad de las superficies. En primer lugar, añadí ruido a los metales para crear un acabado rico, a continuación, añadí variaciones en el metal, enmascarando con generadores los bordes para mostrar desgaste en los ángulos. Finalmente, con la misma técnica añadí defectos en la pintura, marcas de óxido y arañazos

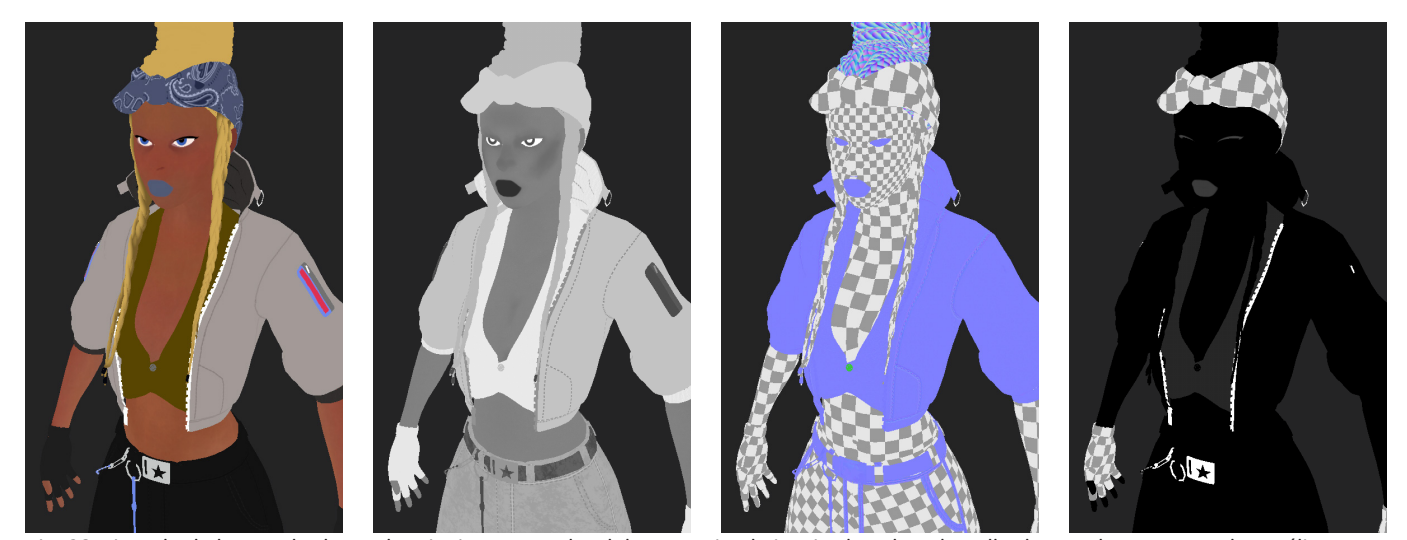

*Fig. 28*. Ejemplo de los resultados en los siguientes canales del personaje, de izquierda a derecha: albedo, roughness, normal, metálico.

en general. Este material se copió de un prop a otro para mantener la coherencia, editando únicamente la escala de los mapas.

Finalmente, texturicé pestañas y cejas, en un archivo aparte PBR con canal *alpha*, usando PNGs como base y dibujando a mano las máscaras para refinar la forma de los cabellos. En este mismo material se trabajó el cristalino, con color base transparente pero con un alto nivel de brillo en la superficie.

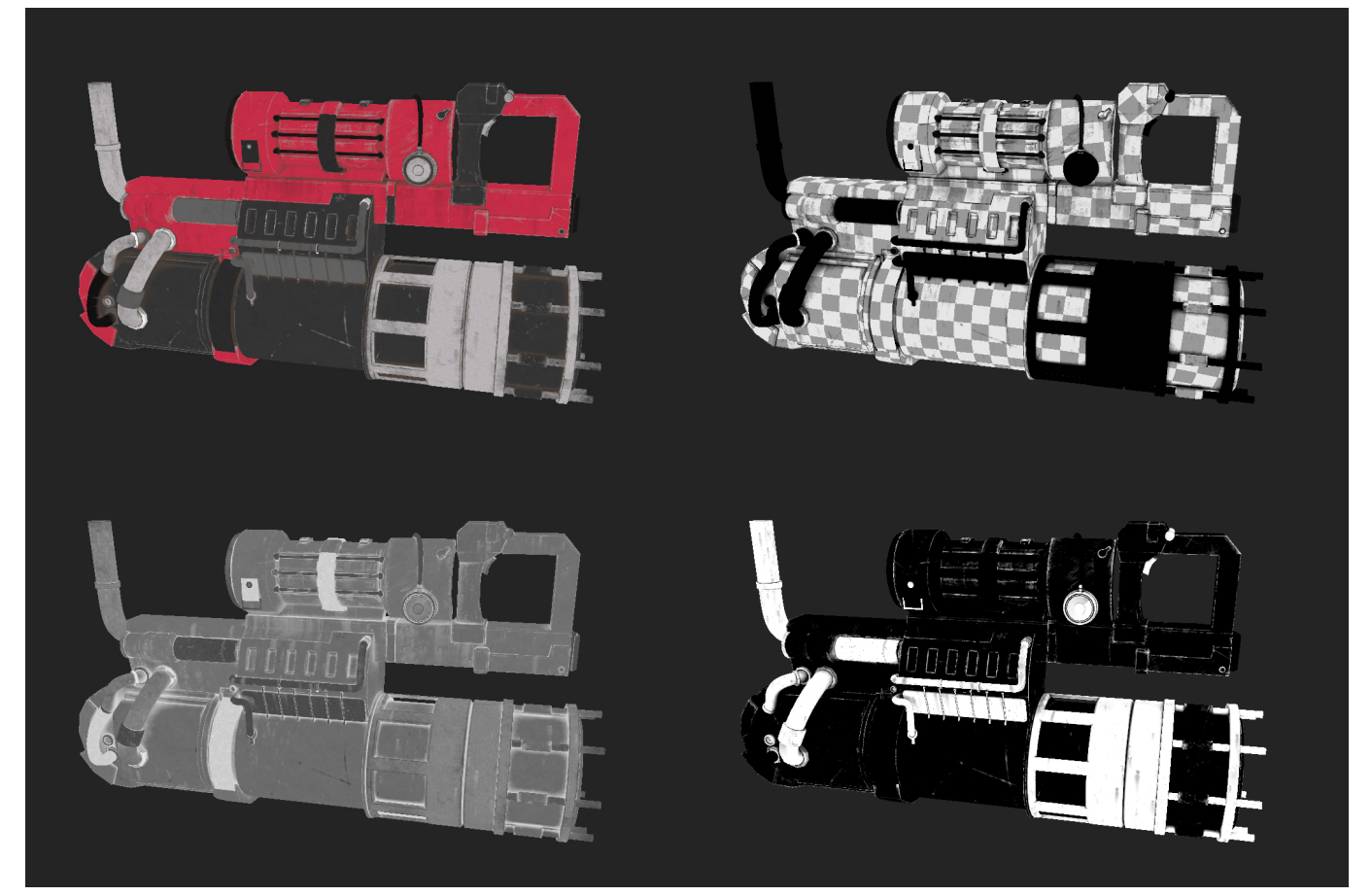

*Fig. 29*. Ejemplo de los resultados en los siguientes canales de un prop, de izquierda a derecha y arriba a abajo: albedo, *height*, normal, metálico. La información del mapa de *height* se convertirá posteriormente en normal.

#### **3.7 EXPORTADO**

A medida que trabajaba las texturas realizaba un testeo del correcto funcionamiento de cada mapa. Durante estas pruebas encontré errores en como se interpretaban los mapas de normales. Tras indagar, llegué a la conclusión de que esto se debe a que mientras que Substance Painter trabaja por defecto con los códigos de DirectX, Marmoset Toolbag y Blender trabajan con OpenGL. Acorde con la información en TextureCan (n. d.) : "DirectX espera que el primer píxel esté arriba, mientras que OpenGL espera que esté abajo. La dirección arriba-abajo de DirectX se conoce como Y- mientras que la dirección abajo-arriba de OpenGL se conoce como Y+"*.* 

Resuelto este pequeño problema cambiando los valores por defecto , exporté el resultado. Así ,esta sería la salida de Substance para cada material, en mapas de 4K:

- —*Albedo*
- —Normales en OpenGL
- —*Roughness*
- —*Metallic*

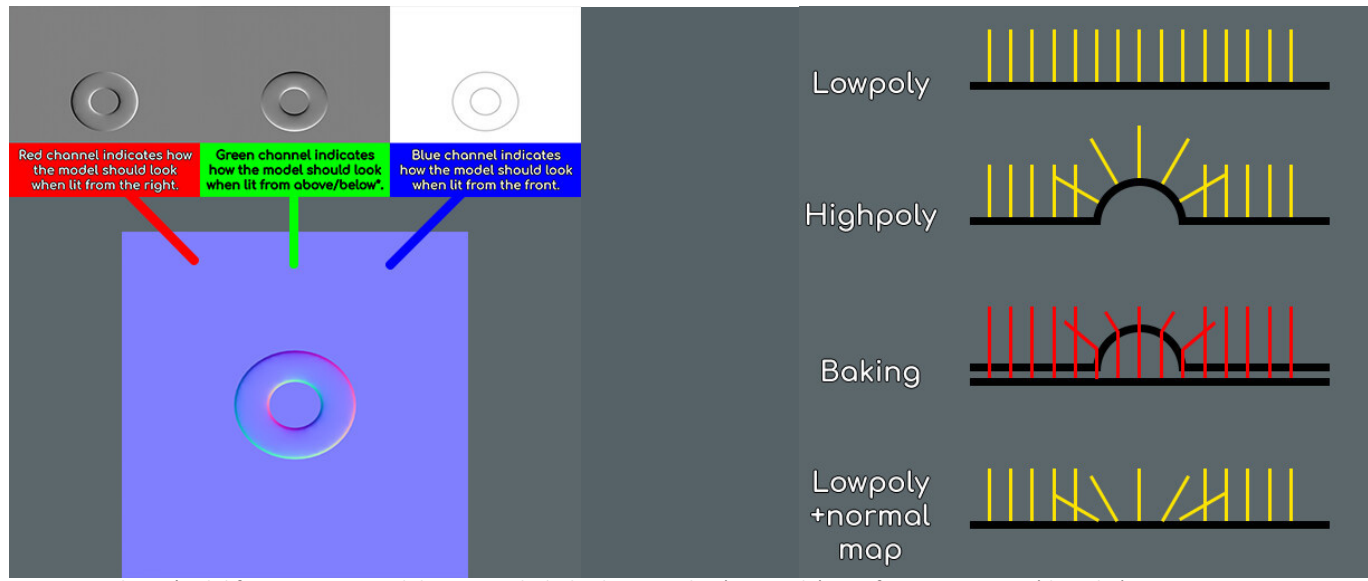

*Fig. 30*. Explicación del funcionamiento del proceso de *bake* de normales (izquierda) y su funcionamiento (derecha).

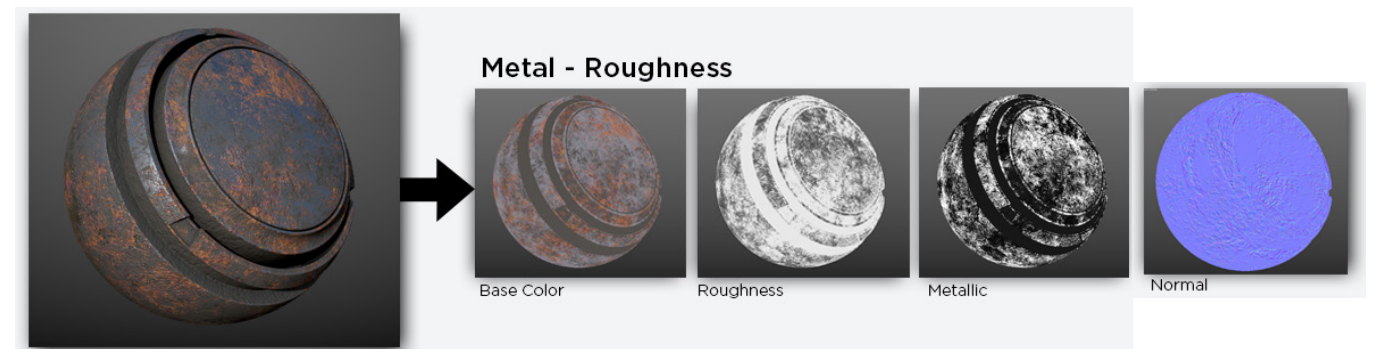

*Fig. 31*. Funcionamiento del ensamblaje de un material PBR-*Metallic Rughness*.

#### **3.8 POSADO**

Para poder renderizar correctamente el modelo, cree un pequeño *rig* en Blender.

Mediante el uso del *plug-in* ya incluido en Blender, Rigify, añadí y ajusté el esqueleto genérico al cuerpo. A continuación, generé el *rig* y tras editar ligeramente las restricciones de las diferentes partes, posé al personaje mediante los controladores. Una vez decidida una pose apropiada, apliqué la pose a la malla y corregí los elementos que se habían distorsionado.

Finalmente, exporté la malla posada a marmoset.

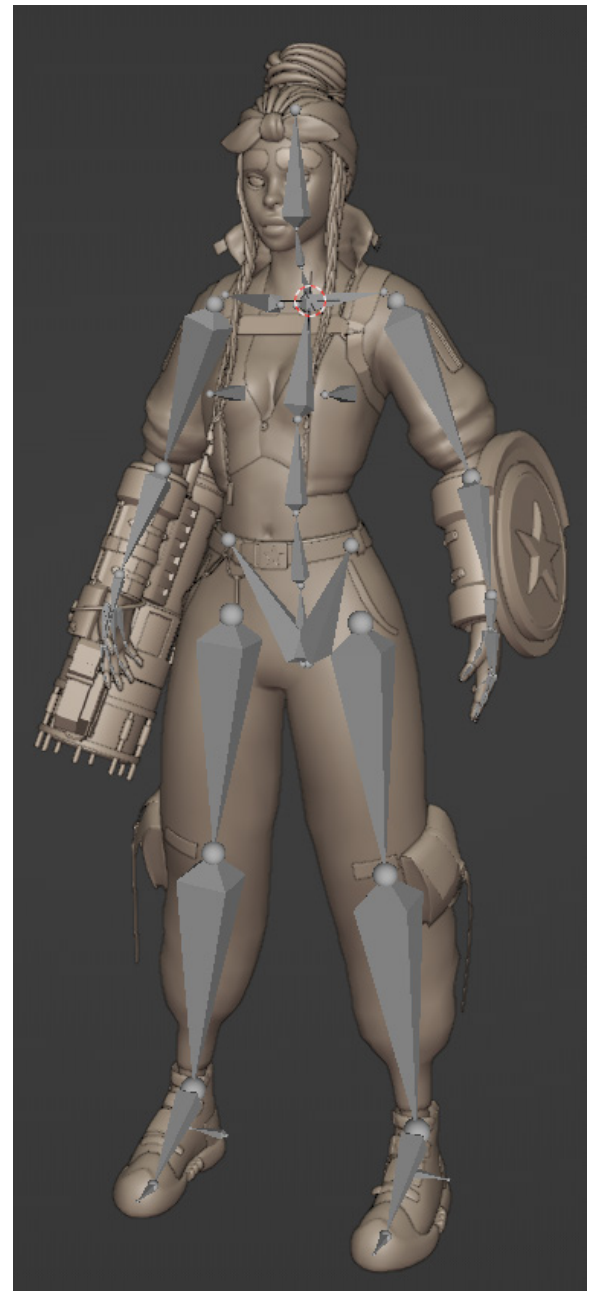

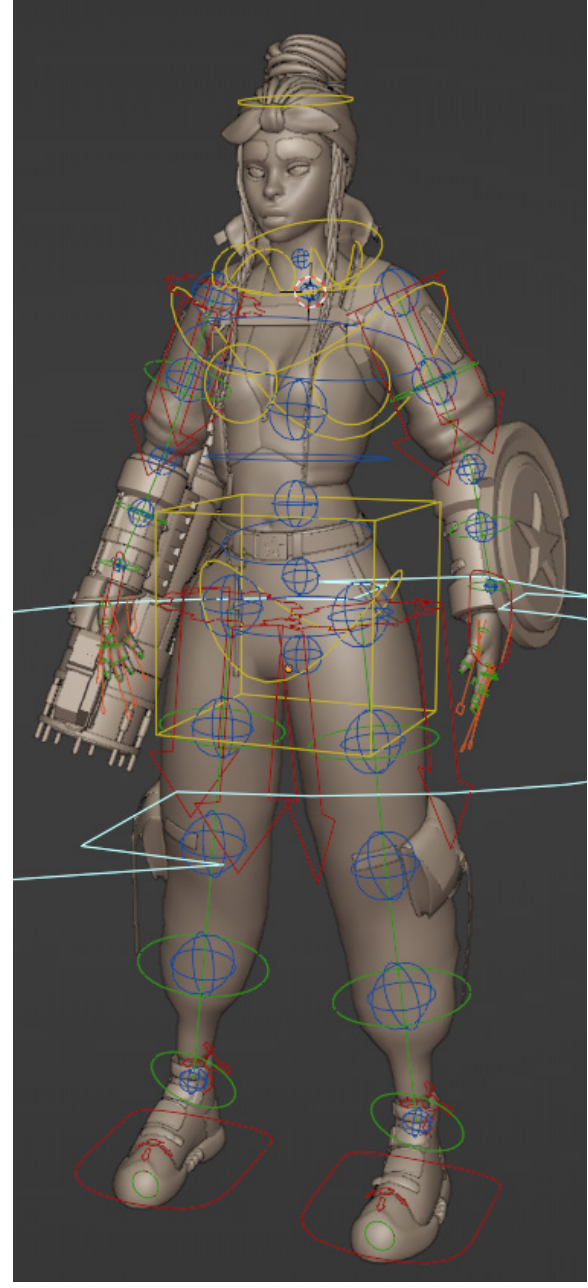

*Fig. 32*. Paso del encaje del esqueleto (izquierda) a al sistema de controles asociado a la malla (derecha).

#### **3.9** *RENDER*

Una vez importada en Marmoset la malla posada, ensamblé todos los mapas de texturas del modelo y añadí a la piel *subsurface scattering*.

A continuación, busqué un HDRI que me pareciese apropiado, donde se viesen los colores y los valores de rugosidad claros. Opté, finalmente ,por el HDRI *studio beauty* y añadí luces de tipo *omni* para realzar los volúmenes del cuerpo y los acabados en la ropa y props.

Para el fondo, descarté que se viese el HDRI , considerando más apropiado un fondo abstracto, por lo que me decidí por la opción *Ambient Sky*, que genera un degradado sutil basado en la información lumínica del HDRI. En los ajustes para el renderizado, cambié la resolución de salida tando de video como imágen a 4K. Activé el *Ray Tracing*19 así como opciones de postproducción. Por tanto, añadí un poco de ruido cinematográfico, *bloom*, distorisón cromática y ajusté la lente para enfocar la parte superior del modelo.

Finalmente, cree un *turntable*<sup>20</sup> para renderizar el giro del personaje, así como planos e imágenes más cercanos para apreciar el detalle.

<sup>19</sup> Método que algunos juegos utilizan para simular la iluminación. Cada fuente de luz de una escena emite luz, o rayos, y luego esos rayos rebotan para simular la iluminación de forma realista. (Knapp, M. ,2023).

<sup>20</sup> Convención en el modo de renderizar *props* y personajes, presentándolos girando en bucle para poder apreciar todo el producto.

#### **4 RESULTADO**

La malla final contiene 123.668 triángulos, distribuidos en 61.841 caras. Este conteo de polígonos es adecuado para funcionar en un motor de renderizado a tiempo real y se encuentra dentro de lo común. Por ejemplo, el protagonista de Final Fantasy XV , de 2016, tiene 127.000 polígonos. Por otra parte, al tratarse de un proyecto que no existe dentro del marco de una producción real no ha de plegarse a las direcciones de un departamento técnico aunque siempre es posible optimizar más la malla y reducir el poligonaje partiendo desde la retopología.

Las texturas estan compuestas por 6 materiales, cada uno con 4 mapas (*Albedo, Roughness, Metalness* y *Normal*) en resolución 4k. Esta resolución es la usual en modelos actuales aunque , dependiendo de la distancia a la que se encuentre el sujeto, se puede trabajar con mapas en 2k o 1k con la finalidad de ahorrar capacidad de procesado.

El desglose de cada material, así como planos detalle del proyecto y diferentes renderizados se puede encontrar en los Anexos de esta memoria.

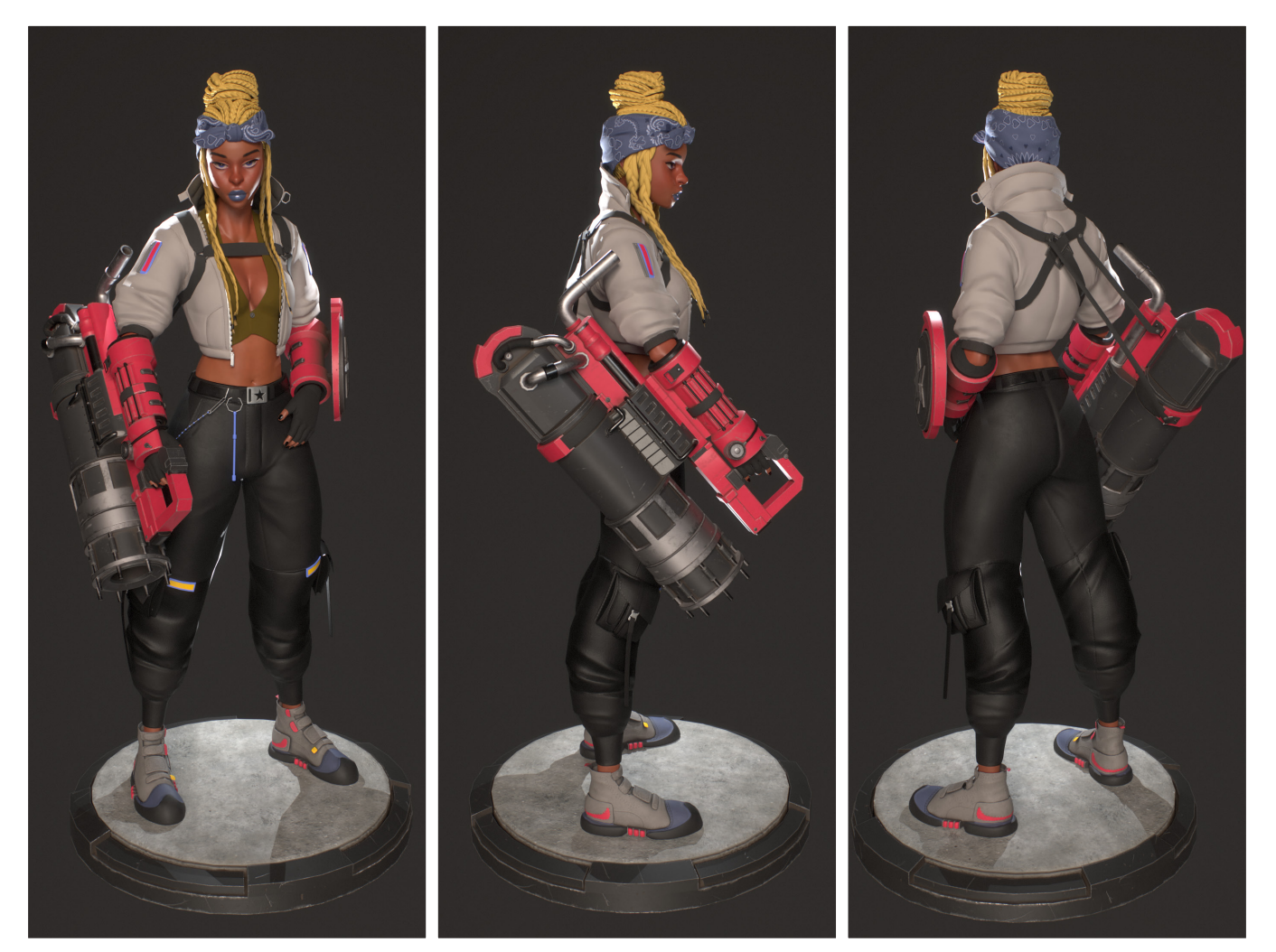

*Fig. 33*. *Render* final.

#### **5 PRESUPUESTO**

El siguiente presupuesto se desarrolla bajo el supuesto de un encargo como autónomo. En caso de realizarse como trabajador en plantilla de una empresa, podría variar. Asimismo, se trata de una estimación conservadora basada en datos de consumo y precio medio.

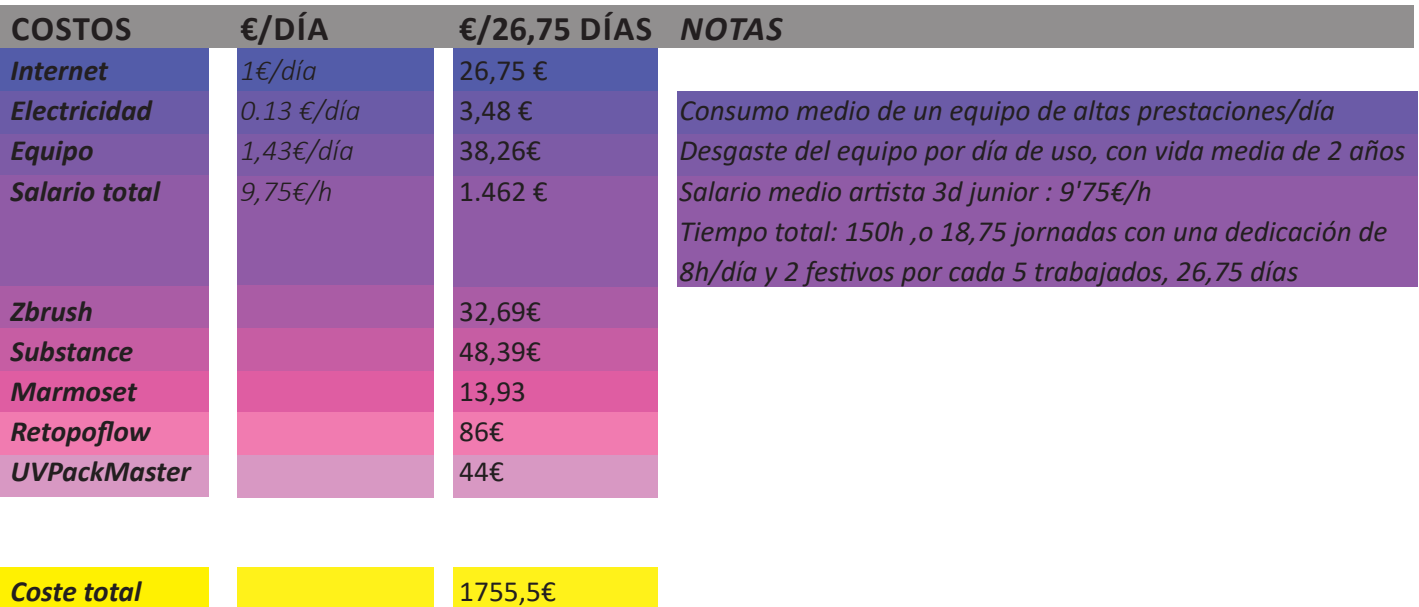

*Fig. 34*. Tabla de presupuestos.

*21%*

368,66€ 2.124,16

*IVA*

*Coste con IVA*

#### **6 CONCLUSION**

Observando el resultado de este trabajo, creo que aborda todos los aspectos propuestos inicialmente en un conjunto coherente. Si bien hay aspectos que en retrospectiva son mejorables, tanto en el *workflow* como en la aplicación de las herramientas, en general, considero que los objetivos generales del proyecto se han cumplido.

Elegir un diseño con pelo trenzado parecía simple desde un principio, al ahorrar la investigación en torno a una técnica compleja ,que en algunas empresas grandes llega a ser un puesto específico (*Groom and character 3D artist*). Sin embargo, al avanzar en la producción, solucionar esta parte ha requerido una investigación independiente con resultados con márgen de mejora.

La proyección de detalle en Zbrush fue útil para mantener el control de la malla. No obstante, fue un proceso redundante, ya que se podría haber realizado un bake desde la malla en *dynamesh*, dejando así la retopología para el final del proceso.

El diseño tiene multitud de detalles y partes. Una vez más, reiterando las virtudes del proceso de *bake* para recuperar detalle, se hace notable la complejidad de las retopologías realizadas. Con más experiencia en el proceso, se podría haber disminuido el número de partes de la malla y haber hecho retopologías más sintéticas y libres, pudiendo conservar el detalle de igual forma y con la ventaja de un conteo de polígonos inferior. Por ejemplo, las 4 partes que componen la bandana se podrían haber resuelto en una única malla sin afectar al resultado, lo que habría reducido el número de partes en ambas mallas y disminuyendo por consiguiente el tiempo gastando por el ordenador para cocinar los mapas.

Teniendo en cuenta lo ya mencionado, se podrían haber reducido las interacciones de importado y exportado entre Zbrush y Blender, lo cual habría agilizado el proceso , sin tener que confiar tanto en el módulo GOZ y GOB de ambas aplicaciones.

Siguiendo en esta línea, el conteo de polígonos podría haberse ajustado un poco más y haberse reducido.

Todas estas valoraciones a posteriori refrendan el objetivo de aprendizaje inherente a este trabajo, y me permitirán aplicar un flujo de trabajo más eficiente en sucesivos proyectos.

Del resultado final estoy completamente satisfecho, habiendo abarcado todo lo que se proponía desde un principio y llegando a un resultado que considero más que adecuado. La considero una pieza digna de portfolio que a nivel personal me ha hecho llegar a límites que no consideraba posible en ese momento. No pretendo retocar el modelo, pues considero que sería más eficiente comenzar uno nuevo y buscar nuevos problemas que resolver. Por tanto, espero enfrentarme con los siguientes proyectos que realice a técnicas que quedaron fuera de este, como la creación de peinados más complejos o

la simulación de física de tejidos para crear vestuario realista.

### **7 BIBLIOGRAFÍA**

*Adobe Substance 3D. (2021a, abril 5). Substance Painter 2021 Getting Started - Part 01 - Materials & masking [Vídeo]. YouTube.*  https://www.youtube.com/watch?v=\_j27AS0VQOw

*Adobe Substance 3D. (2021b, junio 23). Substance 3D Painter First Steps: 01 - Creating a Project, Materials & Masking [Vídeo]. YouTube.*  https://www.youtube.com/watch?v=mv6pg1O9vEQ

*Adobe Substance 3D. (2022, 19 julio). Preparing Models for Substance 3D Painter in Blender [Vídeo]. YouTube.*  https://www.youtube.com/watch?v=jCwTEEyDX3Y

*Adobe Substance 3D Documentation. (s. f.).*  https://substance3d.adobe.com/documentation/home

*Baking - Substance 3D Painter. (s. f.).*  https://substance3d.adobe.com/documentation/spdoc/baking-109608997. html

*Blender Foundation. (s. f.). Blender Documentation - blender.org. docs.blender.org.* 

https://docs.blender.org/

*Contributor, T. (2016). 3D mesh. WhatIs.com.*  https://www.techtarget.com/whatis/definition/3D-mesh

*DirectX vs OpenGL Normal Map. (s. f.). TextureCan.*  https://www.texturecan.com/post/3/DirectX-vs-OpenGL-Normal-Map/

*Feedback, C. C. |. L. B. O. T. A. (2022a, febrero 21). Big Idea: Baking. CG Cookie | Learn Blender, Online Tutorials and Feedback.*  https://cgcookie.com/posts/big-idea-baking

*Feedback, C. C. |. L. B. O. T. A. (2022b, octubre 18). 26 Essential Blender Tips for UV Unwrapping Subdivision Surfaces. CG Cookie | Learn Blender, Online Tutorials and Feedback.* 

https://cgcookie.com/posts/essential-blender-tips-for-uv-unwrappingsubdivision-surfaces

*Hampton, M. (2010). Figure Drawing: Design and Invention.*

*Huizinga, J. (1972). Homo Ludens: A Study of the Play-Element in Culture. American Sociological Review, 16(2), 274.*  https://doi.org/10.2307/2087716

*Intro. (s. f.). RetopoFlow.*  https://docs.retopoflow.com/

*Jakrams. (2023, 9 enero). PBR materials - Azure Remote Rendering. Microsoft Learn.* 

https://learn.microsoft.com/en-us/azure/remote-rendering/overview/ features/pbr-materials

*Kirkcaldy, A. (2023a, mayo 10). Video Game Industry Statistics, Trends and Data In 2023. WePC | Let's build your dream gaming PC.*  https://www.wepc.com/news/video-game-statistics/

*Knapp, M. (2023a). What Is Ray Tracing and How Does it Work? - IGN. IGN.*  https://www.ign.com/articles/what-is-ray-tracing

*Marmoalex. (2023, 21 febrero). Tutorials & Resources | Marmoset. Marmoset.* 

https://marmoset.co/resources/

*Modeling with Animation in Mind. (s. f.). Topology Guides.*  https://topologyguides.com/modeling-for-animation

*Nexttut. (2021, 7 octubre). How to Setup SSS in Substance Painter Tutorial [Vídeo]. YouTube.* 

https://www.youtube.com/watch?v=7vNch9vZpEM

*SimonSanchezArt. (2020, 2 agosto). Fix Normal Map Artifacts in Substance Painter - Tutorial [Vídeo]. YouTube.*  https://www.youtube.com/watch?v=HK4axiEhvgk

*Smeaf. (2022, 23 agosto). I made 100+ UV Maps to learn this ONE Lesson.. [Vídeo]. YouTube.*  https://www.youtube.com/watch?v=kZaa8MJyGBs

*Spencer, S. J., Keller, E., & Gaboury, P. (2010). ZBrush Digital Sculpting Human Anatomy.*  http://ci.nii.ac.jp/ncid/BB05337206

*Topology. (s. f.). 3D Modeling Resources.*  https://resources.turbosquid.com/checkmate/checkmate-productpresentation/topology/

*Transferring Detail | ZBrush Docs. (s. f.).*  http://docs.pixologic.com/user-guide/3d-modeling/topology/zremesher/ transferring-detail/

*Zarins, U., & Kondrats, S. (2014). Anatomy for Sculptors: Understanding the Human Form.*

*ZBrush Docs | Pixologic ZBrush Documentation. (s. f.).*  http://docs.pixologic.com/

## **8 ÍNDICE DE FIGURAS Y TABLAS**

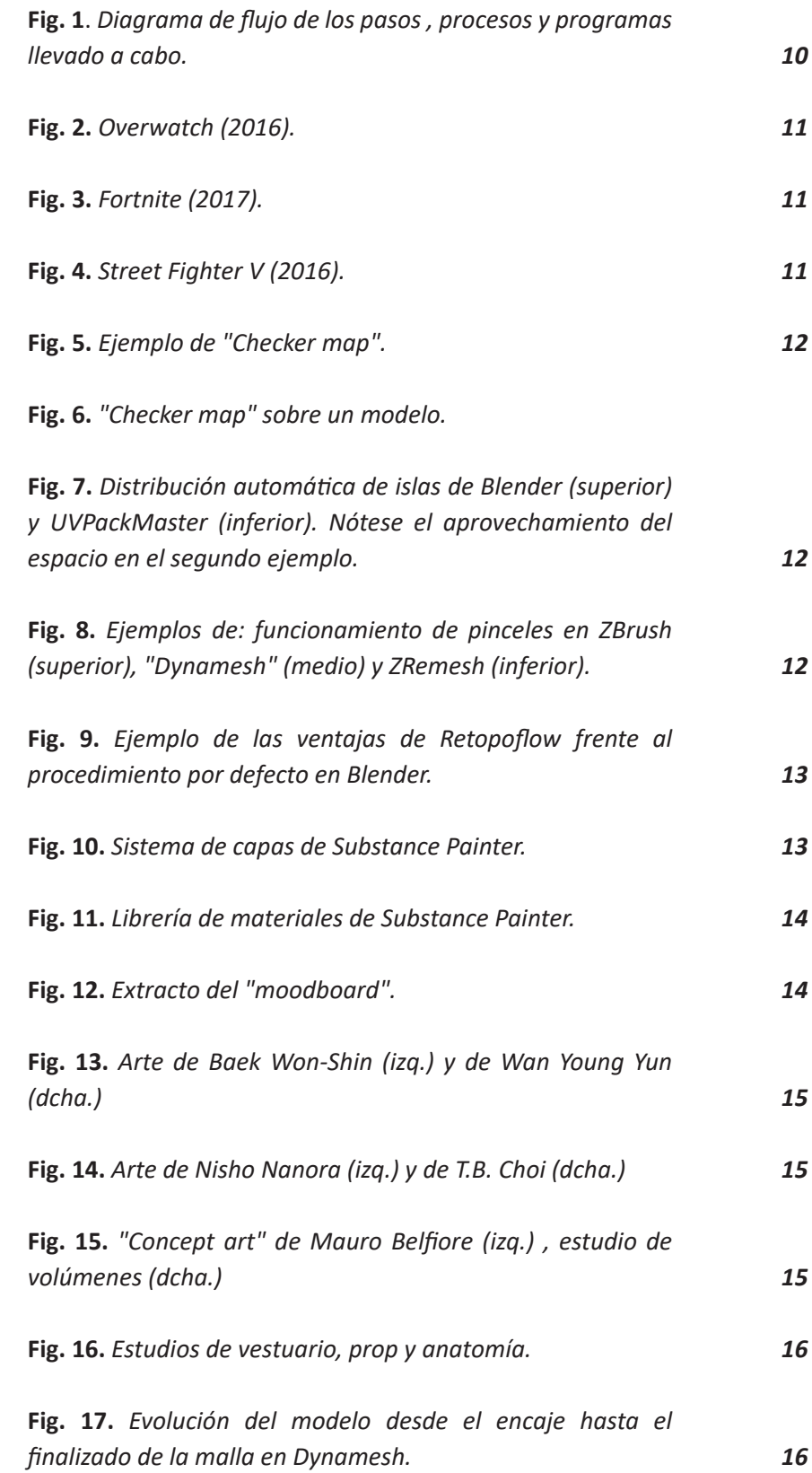

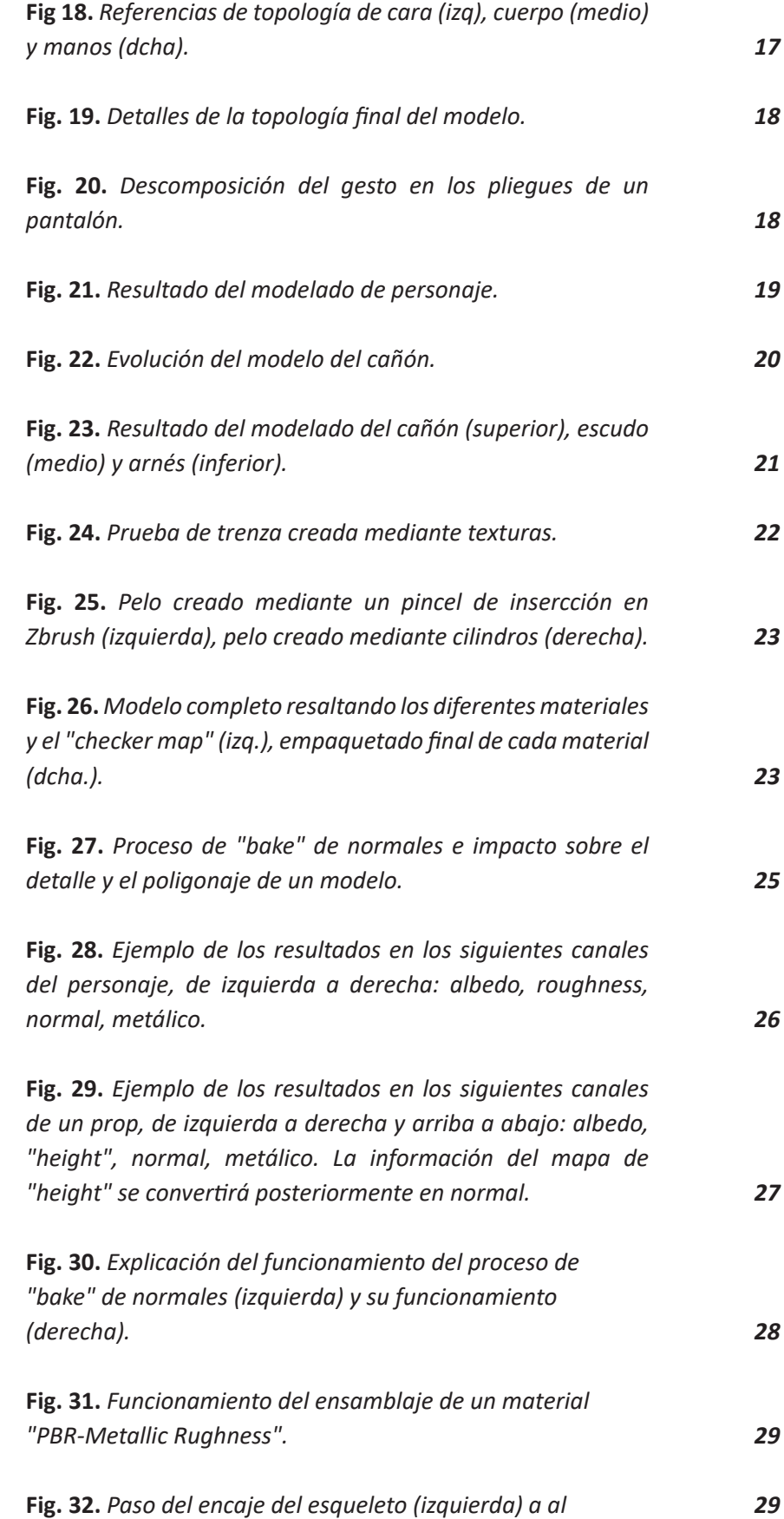

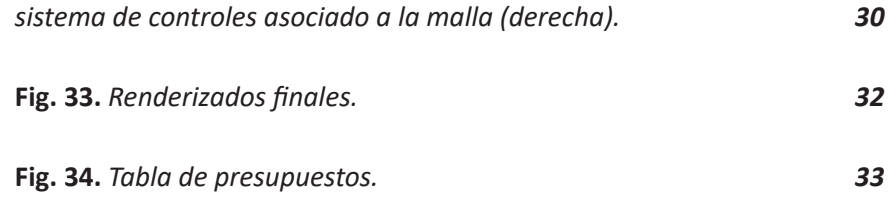

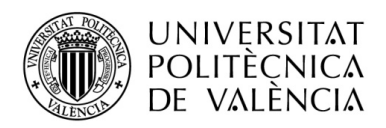

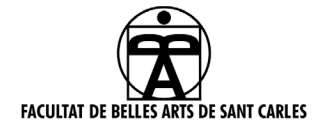

#### **ANEXO I. RELACIÓN DEL TRABAJO CON LOS OBJETIVOS DE DESARROLLO SOSTENIBLE DE LA AGENDA 2030**

Anexo al Trabajo de Fin de Grado y Trabajo de Fin de Máster: Relación del trabajo con los Objetivos de Desarrollo Sostenible de la agenda 2030.

Grado de relación del trabajo con los Objetivos de Desarrollo Sostenible (ODS).

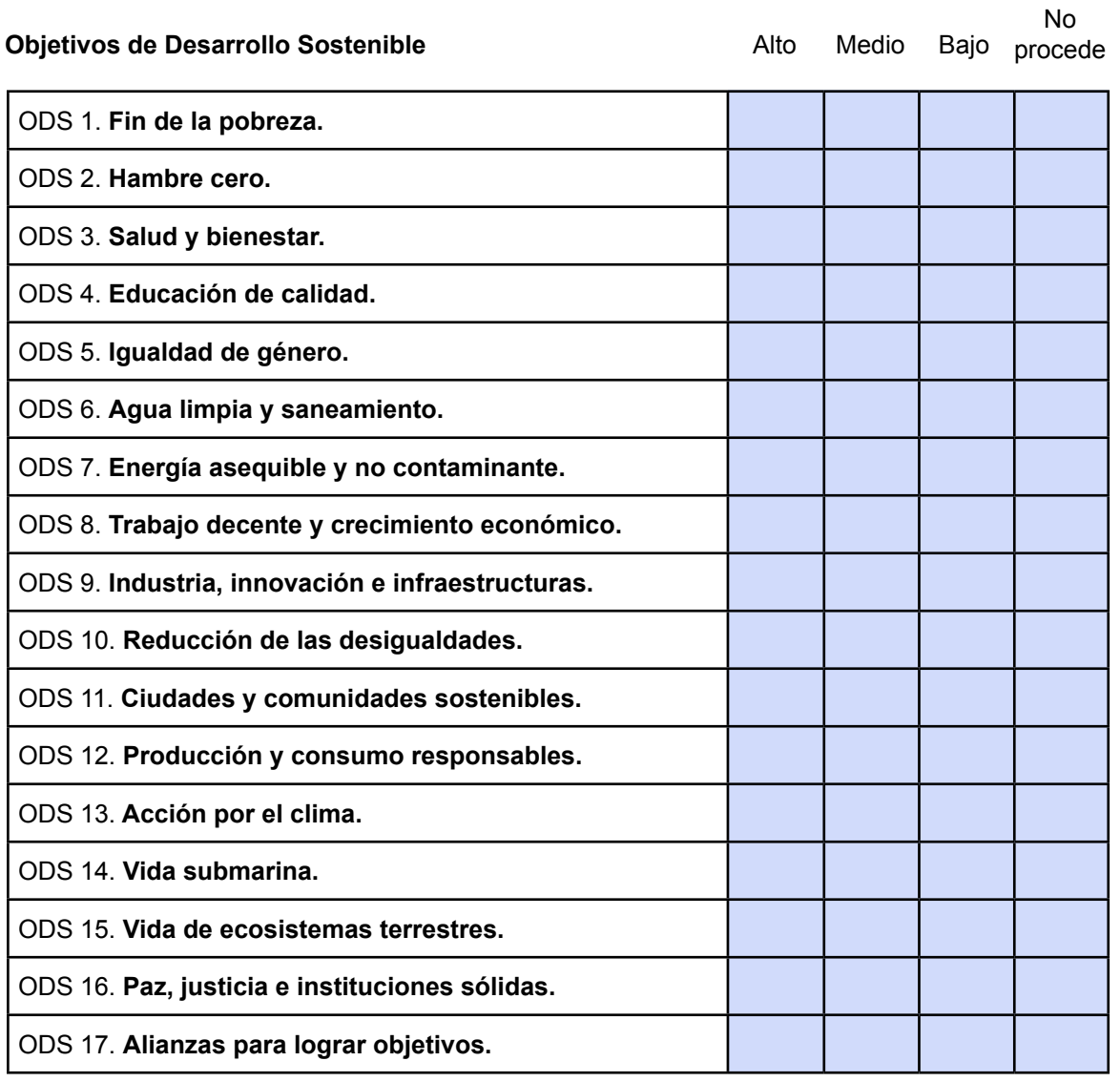

Descripción de la alineación del TFG/TFM con los ODS con un grado de relación más alto.

![](_page_42_Picture_0.jpeg)

![](_page_42_Picture_1.jpeg)

#### **Anexo al Trabajo de Fin de Grado y Trabajo de Fin de Máster: Relación del trabajo con los Objetivos de Desarrollo Sostenible de la agenda 2030.**

En el trabajo se eligió adaptar un diseño de personaje de una heroína no caucásica y con una indumentaria no sexualizante, conjunto de características no habitual en la industria del videojuego.

![](_page_43_Picture_0.jpeg)

![](_page_43_Picture_1.jpeg)

# UNIVERSITAT POLITÈCNICA DE VALÈNCIA

### Facultad de Bellas Artes

### Modelado de un personaje estilizado para un videojuego deestética cyberpunk

Anexo II

Grado en Diseño y Tecnologías Creativas

AUTOR/A: Chiesa Noya, Juan Pedro

Tutor/a: Martí Ferrer, Francisco

CURSO ACADÉMICO: 2022/2023

![](_page_44_Picture_0.jpeg)

![](_page_45_Picture_0.jpeg)

![](_page_46_Picture_0.jpeg)

![](_page_47_Picture_0.jpeg)

*RENDER* **FINAL , DETALLES**

**Modela Personaje.** Pedro Chiesa **6** 

笺

# *RENDER* **FINAL , DETALLES**

![](_page_50_Picture_0.jpeg)

![](_page_50_Picture_1.jpeg)

![](_page_51_Picture_0.jpeg)

**Modelado De Personaje.** Pedro Chiesa **9**

### **DATOS TÉCNICOS :**

La malla final contiene 123.668 triángulos, distribuidos en 61.841 caras. Las texturas están distribuidas en 6 materiales PBR-*Metallic Roughness.* Cada material tiene 4 mapas de resolución 4k: *-Albedo -Normal -Metallic -Roughness*

Como excepción, el material que contiene los ojos, pestañas, y cejas tiene, además del canal R, G y B, un canal *alpha* utilizado para enmascarar la opacidad de estas zonas.

![](_page_52_Picture_3.jpeg)

![](_page_52_Picture_4.jpeg)

![](_page_53_Picture_1.jpeg)

### **CANALES PBR**

![](_page_55_Picture_0.jpeg)

![](_page_55_Picture_1.jpeg)

![](_page_55_Picture_2.jpeg)

![](_page_56_Picture_0.jpeg)

![](_page_56_Picture_2.jpeg)

![](_page_57_Figure_2.jpeg)

![](_page_57_Figure_3.jpeg)

![](_page_58_Picture_1.jpeg)

![](_page_59_Picture_0.jpeg)

![](_page_59_Figure_1.jpeg)

![](_page_59_Figure_2.jpeg)

**Modelado De Personaje.** Pedro Chiesa **17**

和家

![](_page_60_Picture_1.jpeg)

![](_page_60_Figure_2.jpeg)

![](_page_60_Figure_3.jpeg)